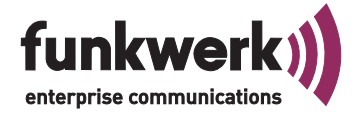

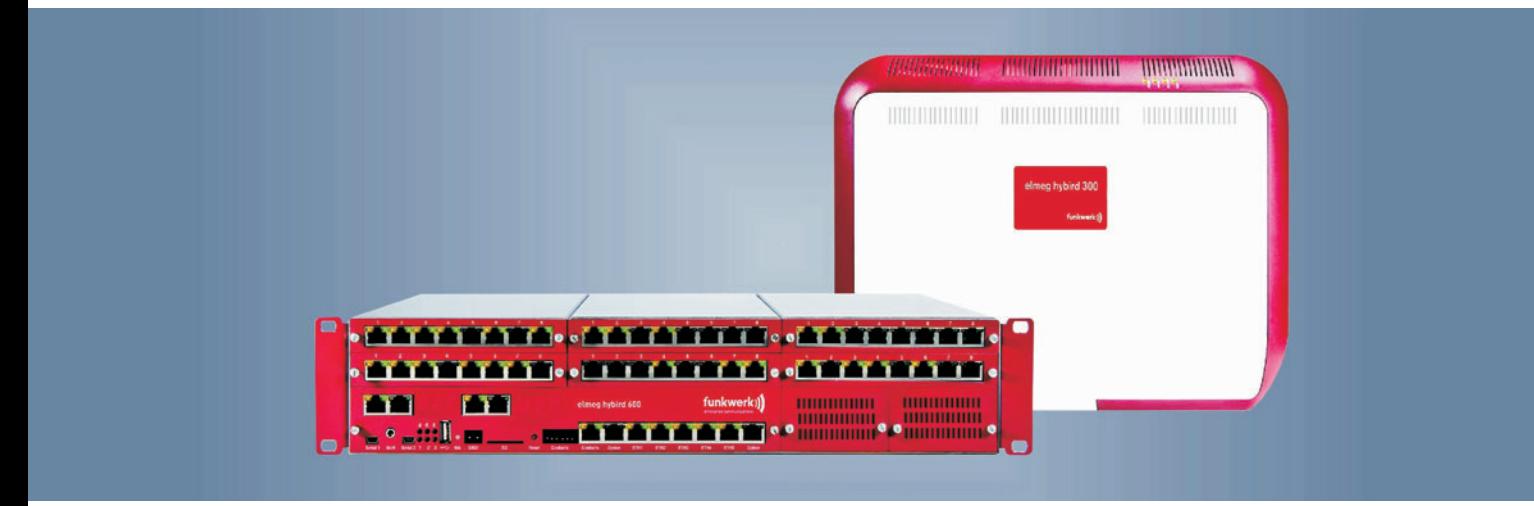

# elmeg Hybird

Bedienungsanleitung **Deutsch** 

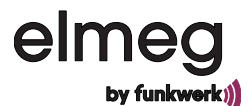

<span id="page-1-0"></span>Diese Bedienungsanleitung soll Ihnen beim Umgang mit Ihrer elmeg Hybird helfen.

Egal, ob Sie Ihr Systemgeschäftlich oder privat nutzen, sie bietet Ihnen in jedem Fall einen besonderen Telefonkom- fort und Spaß beim Telefonieren.

Nehmen Sie sich ein wenig Zeit und probieren Sie einmal die Funktionen der elmeg Hybird aus, damit Sie das ganze Angebot an Leistungsmerkmalen nutzen lernen.

### **Konformitätserklärung und CE-Zeichen**

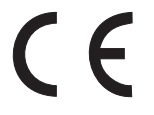

Dieses Gerät erfüllt die Anforderungen der R&TTE-Richtlinie 1999/5/EG:

»Richtlinie 1999/5/EG des Europäischen Parlaments und des Rates vom 9. März 1999 über Funkanla- gen und Telekommunikationsendeinrichtungen und die gegenseitige Anerkennung ihrer Konformi- tät«.

Die Konformitätserklärung kann unter folgender Internet-Adresse eingesehen werden: http://www.funk- werk-ec.com.

### **Entsorgung**

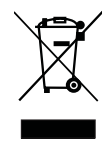

Das auf dem Gerät befindliche Symbol mit dem durchgekreuzten Müllcontainer bedeutet, dass das Gerät am Ende der Nutzungsdauer bei den hierfür vorgesehenen Entsorgungsstellen getrennt vom normalen Hausmüll zu entsorgen ist.

### **GEMA**

Dieses Produkt verwendet interne Wartemusik, für deren Verwendung eine Genehmigung durch die GEMA (Gesellschaft für musikalische Aufführungs- und mechanische Vervielfältigungsrechte) nicht erforderlich ist. Dies hat die GEMA mit Freistellungsbescheinigung bestätigt. Die Freistellungsbescheinigung kann unter folgender Internet-Adresse eingesehen werden: http://www.funkwerk-ec.com.

Wartemelodien des Systems: elmeg Song, elmeg Song.

### **© 2010 Funkwerk Enterprise Communications GmbH - Alle Rechte vorbehalten.**

Ein Nachdruck dieser Dokumentation - auch auszugsweise - ist nur zulässig mit Zustimmung des Herausgebers und genauer Nennung der Quellenangabe, unabhängig von der Art und Weise oder den Medien (mechanisch oder elektronisch), mit denen dies erfolgt.

Funktionsbeschreibungen dieser Dokumentation, die sich auf Softwareprodukte anderer Hersteller beziehen, basieren auf der zur Zeit der Erstellung oder Drucklegung verwendeten Software. Die in dieser Dokumentation verwendeten Produkt- oder Firmennamen sind unter Umständen über die Eigentümer geschützte Warenzeichen.

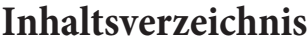

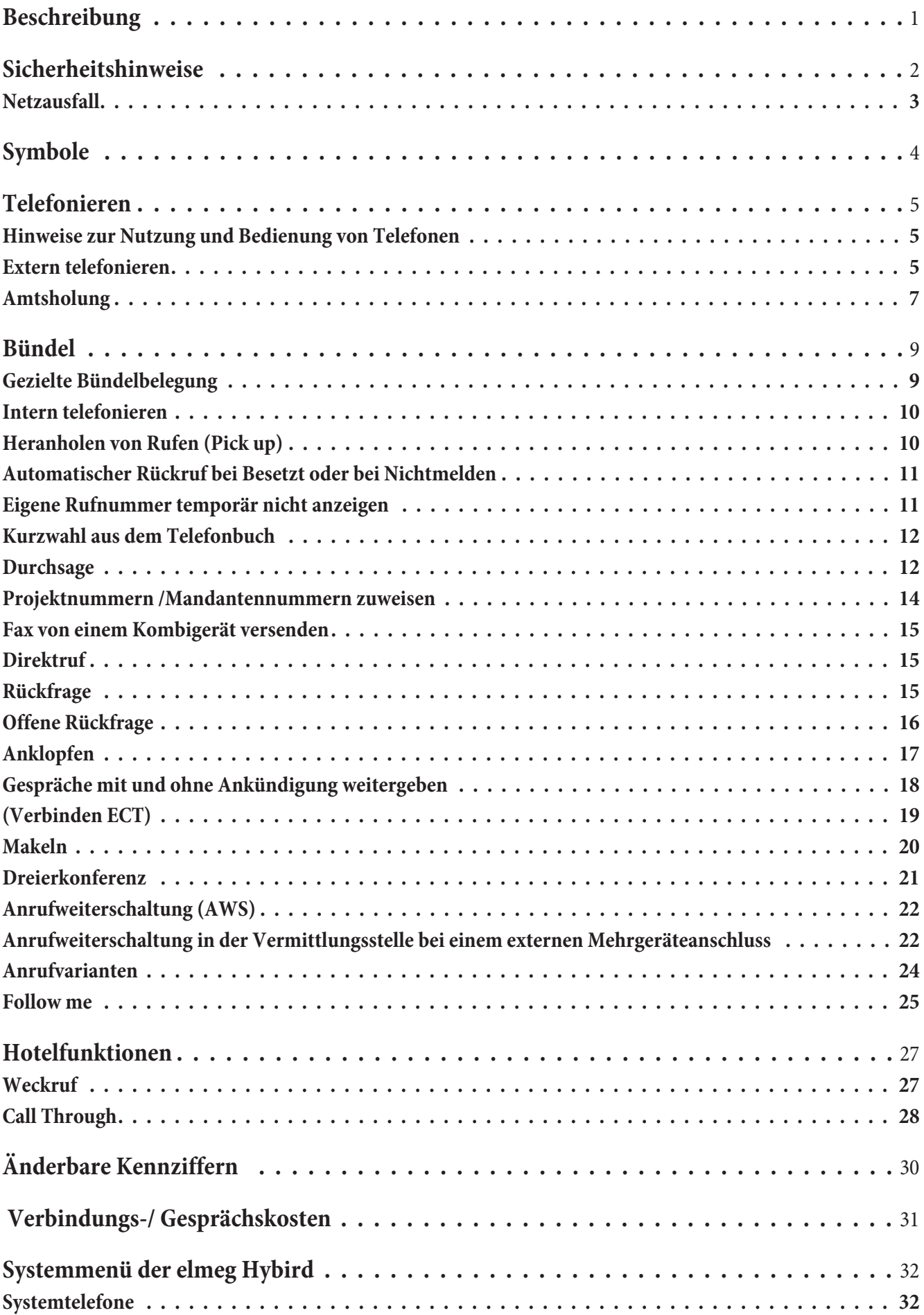

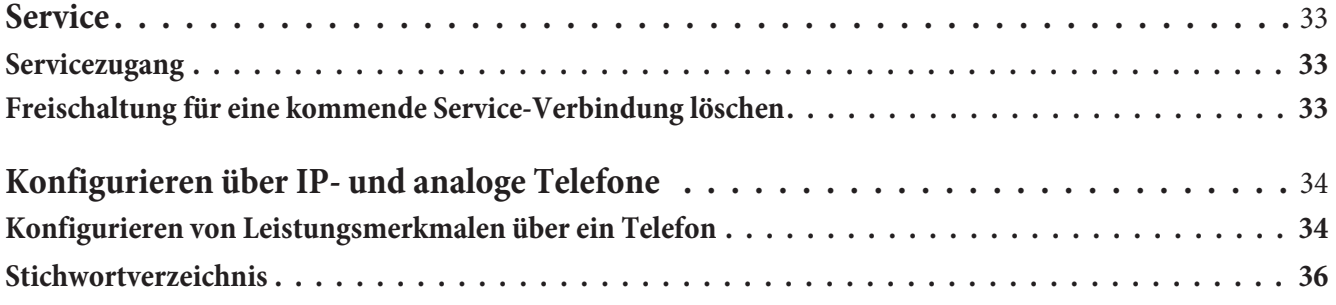

# <span id="page-4-0"></span>**Beschreibung**

Die hybird Systeme wurden entwickelt, um dem Markttrend nach nativen IP TK-Systemen – mit der Möglichkeit der Erweiterung um klassische TDM Schnittstellen Rechnung zu tragen.

Die hybird Systeme entstanden auf Basis einer voll migrierten Software- Plattform, die die Kernkompetenzen von Funkwerk beinhaltet – sowohl der TK- als auch der Router-Technologie.

Die hybird Systeme können als reine IP TK-Systeme eingesetzt werden, finden Ihren Einsatz aber auch in hybriden oder reinen TDM-Umgebungen.

Die hybird 300 ist als Wandsystem bis ca. 60 Benutzer konzipiert, die hybird 600 als Rack System unterstützt bis ca. 120 Benutzer.

Erweitert werden diese Systeme durch Module, die die traditionellen TDM-Schnittstellen wie: S0, Up0, FXS, etc. zur Verfügung stellen. 3 Modulsteckplätze stehen in der hybird 300 zur Verfügung – in der Rackversion sind es 6 Stec- kplätze.

Konfiguriert werden die Systeme über einen WEB-Browser – die einzelnen Benutzer haben individuellen, passwort- geschützten Zugriff auf die eigenen Endgeräte und Einstellungen.

Die hybird Systeme sind konsequent für die Zukunft entwickelt und auf Lösungen ausgerichtet. Die integrierten Hotel-<br>tel- und Mini Call Center-Lösungen können lizenzfrei in vielen Variationen eingesetzt werden, wie auch di mit eigenen oder professionell erstellten Wav-Dateien zu realisieren.

In Verbindung mit den umfangreichen Leistungsmerkmalen der Systemtelefone stellt die hybird Familie zukunfts- sichere, state-of-the-art IHK-Systeme auf Basis der gleichen Software-Plattform zur Verfügung.

Die Leistungsmerkmale für analoge Endgeräte lassen sich nur mit Endgeräten nutzen, die nach dem MFV-Wahlverfahren wählen und eine Flash-Taste besitzen. Die Erkennung der Flash-Länge ist in der Konfigurierung einstellbar.

Analoge Endgeräte, die nach dem I.V.-Wahlverfahren wählen, können keine Funktionen oder Kennziffern nutzen. Die I.V.-Wahl wird automatisch nach Wahl einer Ziffer >1 erkannt.

#### Hinweis:

**Beim ersten Starten des Konfigurators werden Sie nach dem Benutzernamen und dem Passwort gefragt. Geben Sie bitte als Benutzername »admin« und als Passwort » funkwerk« ein. Beachten Sie hierbei die Schreibweise! Anschließend können Sie in der Konfiguration Ihr Passwort und den Benutzernamen ändern.**

# <span id="page-5-0"></span>**Sicherheitshinweise**

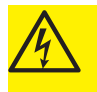

} Vorsicht: Alle Bereiche, die sich nur mit Werkzeug öffnen lassen, sind Wartungsbereiche. Durch un- befugtes Öffnen können Gefahren für den Benutzer entstehen.

- Beachten Sie bitte, dass beim Übergang von kalten zu warmenTemperaturen Betauung am oder im Gerät entstehen kann. Entnehmen Sie das Gerät erst aus der Verpackung, wenn die zulässige Betriebs-Umge- bungstemperatur erreicht ist.
- $\bullet$ Öffnen Sie nur die Bereiche des Gerätes, die in der Montage- / Bedienungsanleitung vorgegeben sind.
- $\bullet$ Während eines Gewitters sollten keine Leitungen angeschlossen odergetrennt werden.
- $\bullet$ Im Betrieb muss das Wandsystem an einer Wand montiert sein.
- $\bullet$ Die Anschlussleitungen nur an den dafür vorgesehenen Anschlüssen anschließen.
- $\bullet$ Die Anschlussleitungen unfallsicher verlegen.
- $\bullet$  Die folgenden Einflüsse vermeiden: Direkte Sonneneinstrahlung. Wärmequellen (z.B. Heizkörper). Elektronische Geräte (z.B. HiFi-Geräte, Bürogeräte oder Mikrowellengeräte). Eindringende Feuchtigkeit oder Flüssigkeiten. Aggressive Flüssigkeiten oder Dämpfe. Starken Staub.
- $\bullet$ Das System nicht in Feuchträumen oder explosionsgefährdeten Bereichen montieren.
- $\bullet$ Die Steckkontakte nicht mit spitzen, metallischen oder feuchten Gegenständen berühren.
- $\bullet$ Nur das zugelassene Zubehör verwenden.
- $\bullet$  An das Gerät dürfen nur Endgeräte angeschlossen werden, die SELV-Spannung (Sicherheits-Kleinspannungs-Stromkreis) liefern und/oder der ETS 300047 entsprechen. Die bestimmungsmäßige Verwendung von zugelassenen Endgeräten erfüllt diese Vorschrift.
- $\bullet$ Das System nur mit einem leicht angefeuchteten Tuch reinigen.

### **Netzanschluss (230V~ Netz)**

- $\bullet$  Beachten Sie, dass die Installation des Elektroanschlusses (Schukosteckdose) für das Gerät (ggf. Zusatzgeräte) durch eine konzessionierte Elektrofachkraft durchgeführt werden muss, um Gefährdungen von Personen und Sachen auszuschließen!
- Ist für Ihr Gerät eine Funktionserde vorgesehen, schließen Sie diese an, bevor Sie den Netzanschluss herstellen.
- $\bullet$  Trennen Sie das Gerät vom Netzanschluss, bevor Sie den Gehäusedeckel entfernen und Arbeiten am Anschlussklemmenfeld vornehmen. Setzen Sie den Gehäusedeckel wieder auf, bevor Sie den Netzanschluss wiederherstellen.
- $\bullet$  Da Ihre elmeg Hybird über einen Funktionserde-Anschluss verfügt, sollte sich in der Nähe des Montageortes eine »Erdleitung« (Wasserleitung, Heizungsleitung oder Potentialausgleichsschiene der Hausinstallation) befinden. Dieser Anschluss wird bei Verwendung von Modulen Feinschutz (FSM) benötigt. Die Verbindung zur elmeg Hybird muss mit einer Anschlussleitung mit min. 2,5 mm2 erfolgen.
- $\bullet$  Wenn Sie Endgeräte nutzen, die über USB oder RS232 mit der elmeg Hybird verbunden sind, müssen Sie die Funktionserde installieren, da sonst »Brummschleifen entstehen können.
- <span id="page-6-0"></span> $\bullet$  Sehen Sie möglichst einen separaten Stromkreis für den 230 V~ Anschluss Ihrer elmeg Hybird vor. Durch Kurzschlüsse anderer Geräte der Haustechnik wird so die elmeg Hybird nicht außer Betrieb ge- setzt.
- $\bullet$  Wir empfehlen Ihnen, die elmeg Hybird zum Schutz gegen Überspannungen, wie sie bei Gewittern auf- treten können, mit einem Überspannungsschutz zu installieren. Setzen Sie sich diesbezüglich mit Ihrem Elektroinstallateur in Verbindung.

### **Stecknetzgerät**

- Verwenden Sie nur das im Lieferumfang enthaltene oder als Zubehör erhältliche Steckernetzgerät.
- $\bullet$  Verwenden Sie keine Steckernetzgeräte, die sichtbare Beschädigung aufweisen (Brüche oder Sprünge im Gehäuse).

### **Geräte mit Akku**

- Verwenden Sie nur die im Lieferumfang enthaltenen oder als Zubehör erhältlichen Akkus.
- $\bullet$  Benutzen Sie den Akkupack nur zu seinem bestimmungsgemäßen Gebrauch. Verwenden Sie nie einen Akkupack, der beschädigt oder verbraucht ist.
- $\bullet$ Lassen Sie die Lade- und Akkukontakte nicht mit leitenden Gegenständen, wie z.B. Schlüssel, Büroklam- mern, Ringe oder Armbänder in Berührung kommen.
- $\bullet$  Entsorgen Sie verbrauchte Akkuzellen entsprechend den behördlichen Auflagen. Führen Sie diese der Wiederverwertung zu! Werfen Sie Akkuzellen nicht ins Feuer.

### **Funk-Geräte (z.B. DECT, Bluetooth)**

- $\bullet$  Es ist möglich, dass in bestimmten Fällen medizinische Geräte durch eingeschaltete Funk-Geräte beeinflusst werden können. Bitte beachten Sie daher die Bestimmungen der entsprechenden örtlichen Gegebenheiten.
- $\bullet$ Betreiben Sie die Funk-Geräte nicht in Fahrzeugen oder explosionsgefährdeten Räumen.

### **Netzausfall**

Bei einem Netzausfall (230V~ Netzspannung) ist die elmeg Hybird nicht betriebsbereit und Sie können somit weder intern noch extern telefonieren.

Bei Netzwiederkehr werden bei Netzausfall getrennte Intern- und Externverbindungen nicht wieder automatisch verbunden. Die über die Konfigurierung eingerichteten Leistungsmerkmale bleiben vom Netzausfall unberührt.

# <span id="page-7-0"></span>**Symbole**

Beachten Sie bitte: Verschiedene Endgeräte zeigen möglicherweise nicht die gleichen Hörtöne, Ruftakte und Bedien- prozeduren. Angaben über Frequenz und Taktlänge finden Sie in der Montageanleitung.

### **Verwendete Symbole**

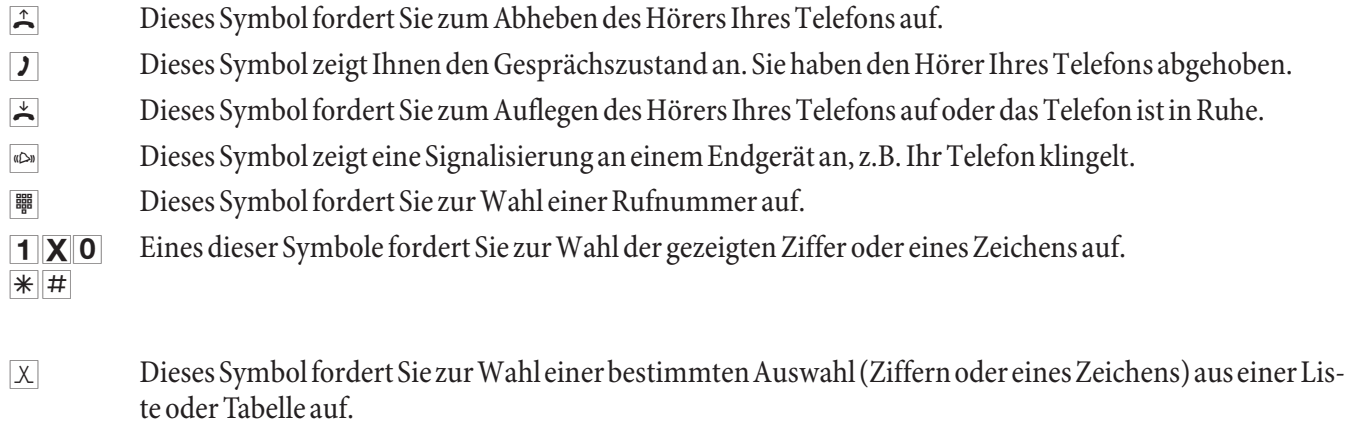

- r Dieses Symbol fordert Sie auf, die Flash-Taste (Signaltaste) zu drücken.
- $\sim$  Dieses Symbol zeigt an, dass im Hörer ein Quittungston zu hören ist.
- **de Dieses Symbol zeigt ein Konferenzgespräch an.**
- # Wenn Sie eine Rufnummer für die Wahl über einen SIP-Provider eingeben, erfolgt die Ausgabe der Wahl erst ca. 5 Sekunden nach der Eingabe der letzten Ziffer. Durch den Abschluss einer Rufnummer mit der Raute-Taste wird sofort gewählt. Hierbei muss das Endgerät die Raute mit in die elmeg Hybird wählen können.

# <span id="page-8-0"></span>**Telefonieren**

### **Hinweise zur Nutzung und Bedienung von Telefonen**

Nicht alle beschriebenen Leistungsmerkmale sind im Anschluss Ihres Netzbetreibers enthalten. Erkundigen Sie sich bei Ihrem Netzbetreiber, welche Leistungsmerkmale Ihr Anschluss enthält oder welche Leistungsmerkmale zusätz- lich beauftragt werden müssen.

Einige Endgeräte können für die beschriebenen Funktionen ihre eigenen gerätespezifischen Prozeduren verwen- den. Informieren Sie sich bitte in den entsprechenden Bedienungsanleitungen der Endgeräte.

In den folgenden Bedienabläufen wird als Beispiel nur die Telefonverbindung, also das Gespräch zwischen Teilneh- mern dargestellt. Für analoge Telefone sind die Funktionen nur für DTMF-Endgeräte mit Flashtaste beschrieben. Die folgenden Hörtöne hören Sie bei Verwendung von analogen Telefonen. Bei ISDN- und analogen Telefonen, die Ihre Hörtöne selbst erzeugen, können die Hörtöne abweichend sein. Außerdem können Sie im Display dieser Telefo- ne weitere Hinweise sehen.

Systemtelefone nutzen ihre eigenen Funktionen, lesen Sie daher in der Bedienung der Systemtelefone nach , ob die hier angegebenen Kennziffern-Prozeduren genutzt werden können.

Hinweis:

Wenn Sie eine Rufnummer für die Wahl über einen SIP-Provider eingeben, erfolgt die Ausgabe der Wahl erst ca. 5 Sekunden nach der Eingabe der letzten Ziffer. Durch den Abschluss einer Rufnummer mit der Raute-Taste wird so- fort gewählt. Hierbei muss das Endgerät die Raute mit in die elmeg Hybird wählen können.

Ist für Ihr Telefon »Automatische Amtsholung« eingestellt, müssen Sie vor jeder internen Bedienprozedur nach dem Abheben des Hörer  $\vert \mathcal{F} \vert$  erst die Taste  $\vert \mathcal{F} \vert$  betätigen. Für die entsprechenden Leistungsmerkmale ist das Symbol  $\vert \mathcal{F} \vert$ , wie im Beispiel unten, farbig hinterlegt.

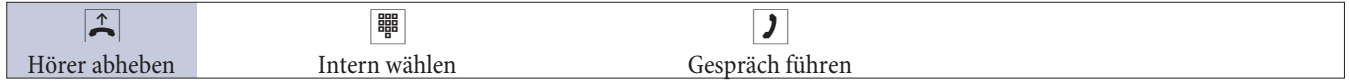

### **Extern telefonieren**

Sie haben mit Ihrer elmeg Hybird unterschiedliche Möglichkeiten Extern zu telefonieren:

- $\bullet$ Über externe VoIP-Anschlüsse.
- $\bullet$ Über ISDN Anschlüsse (zusätzliches Modul).

### **Auswahl des externen Verbindungsweges**

Wenn Sie einen externen Anschluss belegen möchten, versucht die elmeg Hybird eine Verbindung zum eingetragenen Provider einzuleiten. Ist hier kein Verbindungsaufbau möglich, kann, wenn ein automatisches Fallback eingerichtet ist, der nächste Provider ausgewählt werden. Besteht auch dann keine Verbindungsmöglichkeit, hören Sie den Besetztton im Hörer.

#### Hinweis:

Beachten Sie, dass beim Übergang in ein anderes Netz für Sie zusätzliche Telefonkosten des jeweiligen Netzbetreibers entstehen können.

### **Wahlregeln**

In der Konfiguration ist festgelegt, über welchen externen Anschluss die Verbindung erfolgen soll. In der Konfigurierung lassen sich Wahlregeln festlegen. In den Wahlregeln können vollständige Telefonnummern (oder Teil-Telefonnummern eingetragen werden. Bei Wahl einer Telefonnummer erkennt die elmeg Hybird diese und wählt die eingetragene Telefonnummer über den vorgesehenen Anschluss. Die in die Wahlregeln eingetragenen Telefonrufnummern werden von der Sperrliste überwacht, so dass gesperrte Telefonnummern oder Teile einer Telefonnummer über diesen Weg nicht gewählt werden können. Notrufnummern unterliegen weder den Wahlregeln noch der Sperrliste.

#### <span id="page-9-0"></span>**Gatewayfunktionen**

Von allen angeschlossenen internen Endgeräten können Verbindungen über VoIP und ISDN erfolgen. Findet dabei ein Übergang von analogen und ISDN-Anschlüssen auf einen VoIP-Anschluss oder von VoIP auf analoge und ISDN-Anschlüsse statt, ist die Anzahl der möglichen Verbindungen von der Größe des DSP-Moduls abhängig. Für besondere externe Anwendungen, wie Voice-Mail Systeme mit DISA usw. werden ebenfalls die Codecs auf dem Mo- dul DSP benötigt.

#### **VoIP-Telefonie**

Sie haben die Möglichkeit mit allen intern angeschlossenen Telefonen über das Internet zu telefonieren. Dabei sind max. vier externe Verbindungen über VoIP möglich. Die Anzahl der Verbindungen ist von verschiedenen Parame- tern abhängig:

- Der Verfügbarkeit von freien DSP-Kanälen der elmeg Hybird.
- $\bullet$ Der verfügbaren Bandbreite des VoIP-Anschlusses.
- Den konfigurierten, verfügbaren SIP-Providern.

#### Hinweis:

Heben Sie bei automatischer Amtsholung den Hörer ab, versucht die elmeg Hybird eine Verbindung einzuleiten. Ist hier kein Verbindungsaufbau möglich, erfolgt ein automatischer Fallback auf den nächsten eingetragenen Provider.

**Beachten Sie, dass dieser Anruf nicht kostenfrei ist**.

#### **VoIP-Provider**

Es besteht die Möglichkeit bis zu 10 SIP-Accounts mit eigenen Telefonnummern einzurichten.

#### **ISDN Anschluss (Modul)**

Ihre elmeg Hybird verfügt über ISDN Anschlüsse. Über die beiden B-Kanäle eines ISDN-Anschlusses können Sie gleichzeitig zwei externe Verbindungen aufbauen. Diese Verbindungen können auch mit verschiedenen Kommunikationspartnern gleichzeitig bestehen.

So können Sie z.B. einen externen Geschäftspartner anrufen, während Sie gleichzeitig von Ihrem PC Daten an einen anderen Geschäftspartner übertragen. Wenn Sie ein Externgespräch über Ihre elmeg Hybird einleiten, sendet die elmeg Hybird automatisch die Telefonnummer und die Dienstekennung (um welches Endgerät z.B. Telefon, Telefax es sich handelt) mit. Damit wird beim angerufenen Teilnehmer nur ein Endgerät mit der gleichen Dienstekennung gerufen (Telefon ruft Telefon, Telefax Gruppe 4 ruft Telefax Gruppe 4).

Ist ein Endgeräteanschluss der elmeg Hybird für Kombigeräte eingerichtet, werden externe Anrufe mit der Dienstekennung »Fernsprechen analog«, »Fernsprechen ISDN« und »Gerätetyp Telefax« am Endgerät signalisiert. Beim Einleiten eines Externgespräches wird in diesem Fall die Dienstekennung »Fernsprechen analog« mitgesendet.

#### **Zugang zum externen Anschluss**

Nicht von jedem Telefon müssen weltweite Telefonate geführt werden können. Mit manchen Telefonen sollen z.B. nur Ortsgespräche geführt werden. Für jeden internen Teilnehmer der elmeg Hybird kann in der Konfiguration eine individuelle Berechtigung (Amtsberechtigung) für gehende (externe) Verbindungen eingerichtet werden. Sechs Berechtigungen sind möglich:

- Internationale Amtsberechtigung: Uneingeschränkte Wahlberechtigung.
- Nationale Amtsberechtigung: Wahlberechtigung für nationale Ferngespräche (Wahl der 00 nicht möglich).
- $\bullet$  Amtsberechtigung für Ortsgespräche: Wahlberechtigung für Ortsgespräche (Wahl der 0 und 00 nicht möglich).
- <span id="page-10-0"></span> $\bullet$  Halb Amtsberechtigung: Der Teilnehmer ist für kommende Gespräche von Extern erreichbar, kann jedoch selbst nur interne Ge- spräche einleiten.
- $\bullet$  Nicht Amtsberechtigung: Der Teilnehmer ist nur zu internen Gesprächen berechtigt.
- $\bullet$  Nur TFE Berechtigung: Der Teilnehmer kann nur Türrufe entgegennehmen.

#### Hinweis:

Beachten Sie, dass Einschränkungen über die Berechtigungen hinaus durch Einträge in der Sperrliste Ihrer elmeg Hybird erfolgen können.

#### **Telefonnummer gehend**

In der Konfiguration legen Sie fest, welche Telefonnummer bei einer gehenden Verbindung mitgesendet wird (Prio- ritäts Telefonnummer). Zusätzlich lassen sich bis zu zwei alternative Telefonnummern (VoIP, FXO oder ISDN) auch die eines anderen Providers auswählen. Ist das Mitsenden der Prioritäts Telefonnummer nicht möglich wird eine dieser Telefonnummern mitgesendet. Sie können aber auch das Mitsenden der Telefonnummer unterdrücken.

#### Hinweis:

Wenn Sie eine Rufnummer über einen SIP-Provider eingeben, erfolgt die Ausgabe der Wahl erst ca. 5 Sekunden nach der Eingabe der letzten Ziffer. Durch den Abschluss einer Rufnummer mit der Raute-Taste wird sofort gewählt.

### **Amtsholung**

#### **Automatische Amtsholung**

Sie haben an Ihre elmeg Hybird viele Endgeräte angeschlossen, die häufig externe aber nur sehr selten interne Gespräche führen (z.B. Faxgeräte oder Münztelefone). Hier bietet es sich an, dass diese Endgeräte nach dem Abheben des Hörers sofort ein externes Gespräch einleiten können. Mit der automatischen Amtsholung für diese Endgeräte entfällt die Wahl der Amtskennziffern und die externe Rufnummer kann sofort gewählt werden.

Bei automatischer Amtsholung sind Sie nach Abheben des Hörers sofort auf den externen Anschluss geschaltet und hören den externen Wählton der Vermittlungsstelle. Sie können dann sofort mit der externen Wahl beginnen. Möchten Sie intern wählen, heben Sie den Hörer ab und drücken Sie die Stern-Taste, danach ist die interne Wahl möglich.

#### **Intern wählen (Internkennziffer)**

Möchte ein Teilnehmer mit automatischer Amtsholung ein Interngespräch führen, muss er zuerst die Stern-Taste betätigen.

Erhält ein Teilnehmer mit automatischer Amtsholung ein Interngespräch, so wird der Rufnummer des Anrufers entsprechend der Konfigurierung ein Stern vorweg gestellt. Zum Beispiel kann die Rufnummer dann direkt aus der Anruferliste gewählt werden.

### <span id="page-11-0"></span>**Manuelle Amtsholung**

Bei manueller Amtsholung müssen Sie erst über eine Kennziffer z.B. die »0« (Sie kann in der Konfigurierung festge- legt werden) den externen Anschluss belegen und können dann mit der Wahl beginnen. Möchten Sie intern wählen, können Sie nach dem Abheben des Hörers sofort mit der Internwahl beginnen.

#### Hinweis:

Sie können einen externen Anschluss wenn Sie die Berechtigung haben immer über die  $\| \cdot \|$ z erreichen.

#### Hinweis:

Beachten Sie bei Endgeräten mit automatischer Wahl die unterschiedlichen Amtsholungen beim Eingeben der Rufnummern. einige im Markt befindliche Endgeräte können den »\*« nicht anzeigen.

In der elmeg Hybird kann für jeden internen Teilnehmer die »Automatische Amtsholung« individuell eingerichtet werden.<br>Sie können einrichten, ob bei Internanrufen der » $\mathbb{H}$ « vor die Internrufnummer gestellt werden soll. Ein interner An-

ruf kann bei einem internen Teilnehmer mit automatischer Amtsholung mit der Internkennziffer signalisiert werden, auch wenn das Telefon diese Funktion nicht selbstständig unterstützt. Die elmeg Hybird stellt dann der anzuz kann dann die Rufnummer sofort gewählt werden.

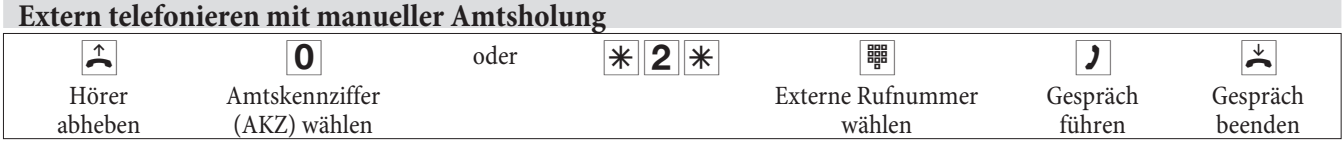

Hinweis:

Hören Sie nach Wahl der 0 den Besetztton, hat Ihr Telefon entweder keine Berechtigung zur externen Wahl oder der externe Anschluss ist besetzt.

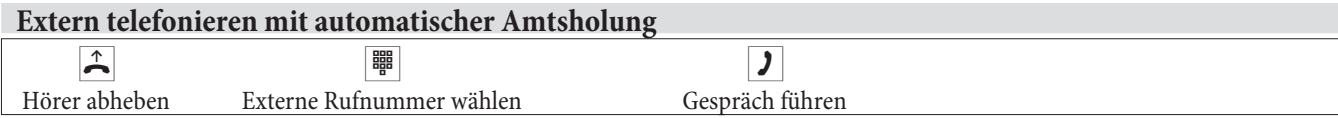

# <span id="page-12-0"></span>**Bündel**

Sie möchten den internen Teilnehmern Ihrer elmeg Hybirdbestimmte externe Anschlüsse für gehende Verbindungen zuweisen. Diese externen Anschlüsse können Sie zu Bündeln zusammenfassen und den Teilnehmern für die gehende Wahl

Die externen Anschlüsse Ihrer elmeg Hybirdkönnen zu Bündeln zusammengefasst werden. Sie können dabei bis zu 100 Bündel 00...99 einrichten. Die Kennziffer für die Bündelbelegung kann verändert werden (»Änderbare Kennzif- fern«).

Bei der Einleitung eines externen Gespräches durch die Amtskennziffer oder bei automatischer Amtsholung wird beim Verbindungsaufbau ein für den Teilnehmer freigegebenes Bündel benutzt. Ist ein Teilnehmer für mehrere Bündel berechtigt, wird die Verbindung über das erste freigegebene Bündel aufgebaut. Ist ein Bündel belegt, wird das nächste freigegebene Bündel benutzt. Sind alle freigegebenen Bündel belegt, hört der Teilnehmer den Besetztton.

### **Bündelzuweisung für interne Teilnehmer**

Soll ein interner Teilnehmer Bündel für externe Verbindungen nutzen, können Sie in der Konfigurierung jedem Teilnehmer die Berechtigung für einzelne Bündel zuweisen. So ist es möglich, dass Internteilnehmer mit einer einheitlichen Amtskennziffer (»0«) unterschiedliche Bündel belegen können. Bei einer externen Wahl erfolgt die Be folgend freigegebenen Bündel belegt. Sind alle dem Teilnehmer zugewiesenen Bündel belegt, so erhält er Besetzt.

### **Reihenfolge der Bündelbelegung**

Externe Anschlüsse sind:

- $\bullet$ ISDN-Anschluss über NTBA.
- $\bullet$ IP-Endgeräte über VIP-Anschluss.

Sind in der elmeg Hybird mehrere unterschiedliche Abschaltung nach Extern vorhanden, erfolgt die Belegung in der in der Konfigurierung vorgegebenen Reihenfolge der Anschlüsse oder der Bündel.

### **Gezielte Bündelbelegung**

Neben der allgemeinen Amtsbelegung kann ein interner Teilnehmer auch gezielt ein Bündel belegen. Hierbei wird eine externe Verbindung mit der entsprechenden Kennziffer zur gezielten Belegung des Bündels eingeleitet und nicht durch die Wahl der Amtskennziffer.

Um eine gezielte Bündelbelegung durchführen zu können, muss der Teilnehmer die Berechtigung dafür besitzen. Diese Berechtigung kann auch Bündel umfassen, die der Teilnehmer mit der Kennziffer »0« sonst nicht belegen kann.

Hat eine Teilnehmer nicht die Berechtigung zur gezielten Bündelbelegung oder ist das gewählte Bündel belegt, hört er nach Wahl der Kennziffer den Besetztton.

Ist für einen Teilnehmer die »Automatische Amtsholung« eingerichtet, muss dieser vor einer gezielten Bündelbelegung die Stern-Taste betätigen und anschließend die externe Wahl durch die Kennziffer zur Bündelbelegung einleiten.

#### Hinweis:

Kommende Verbindungen werden unabhängig von der Bündelbildung über die Anrufvarianten signalisiert.

Ein Teilnehmer kann nur Bündel belegen (auch gezielte Belegung), wenn diese in der Konfigurierung für ihn freigegeben sind.

Bei der Bündelbelegung (auch gezielte Bündelbelegung) wird beim Anrufer die konfigurierte Rufnummer angezeigt.

## <span id="page-13-0"></span>**Gezielte Bündelbelegung**

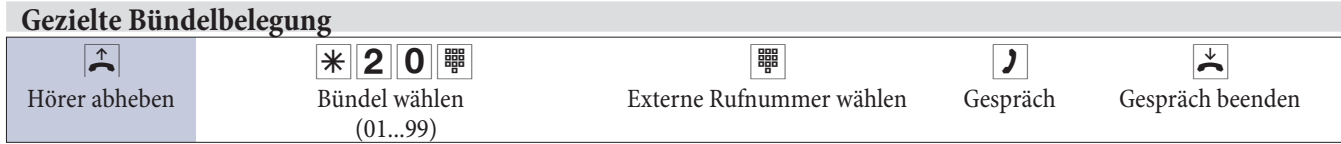

### **Intern telefonieren**

Alle Gespräche, Telefax-Übertragungen oder Datenübertragungen, die zwischen den internen Endgeräten geführt werden, sind Internverbindungen. Diese Verbindungen sind kostenlos.

Hinweis:

Wenn Sie nach dem Abheben des Hörers den Sonderwählton hören, ist das ein Hinweis auf ein eingeschaltetes Lei- stungsmerkmal (z.B. Anrufweiterschaltung). Sie können trotzdem wählen.

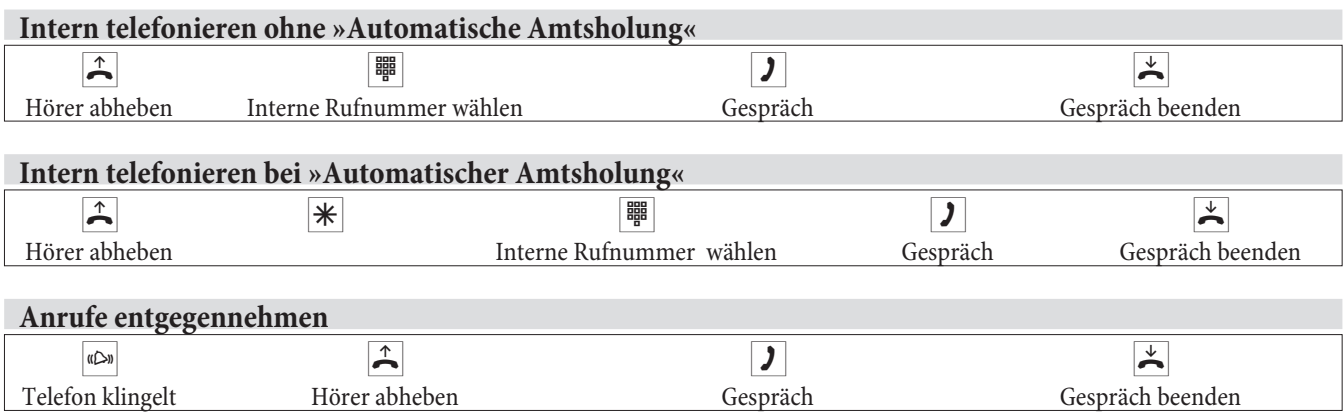

# **Heranholen von Rufen (Pick up)**

### **Heranholen von Rufen aus der Gruppe**

Hinweis:

Pick up ist nur in der Pick up Gruppe möglich, der Ihr Endgerät zugewiesen ist.

### **Beschreibung**

Ein Anruf wird bei einem Kollegen signalisiert, der sich aber gerade nicht an seinem Arbeitsplatz befindet. Sie haben nun zwei Möglichkeiten um den Anrufer trotzdem zu bedienen. Sie könnten aufstehen und zum Telefon Ihres Kollegen gehen, oder Sie holen den Anruf Ihres Kollegen zu Ihrem Telefon heran.

### **Heranholen des Rufes in der Gruppe**

Über eine Kennziffer kann ein Anruf, der an einem andern Telefon signalisiert wird, herangeholt werden. Das Heranholen eines Rufes ist nur innerhalb der Gruppe möglich, der ein Teilnehmer in der Konfigurierung zugeordnet wurde. In der Grundeinstellung sind alle Teilnehmer (alle Internrufnummern) der Gruppe 00 zugeordnet. Heranholen des Rufes ist bei offener Rückfrage nicht möglich.

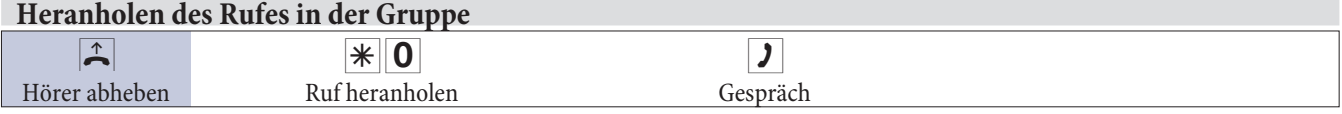

### **Heranholen von Rufen eines bestimmten Teilnehmers**

Über eine Kennziffer und Wahl der Teilnehmerrufnummer kann ein Anruf, der an einem anderen Telefon signalisiert wird, herangeholt werden. Das Heranholen eines Rufes ist in diesem Fall gruppenübergreifend möglich. Heranholen des Rufes ist bei offener Rückfrage nicht möglich.

<span id="page-14-0"></span>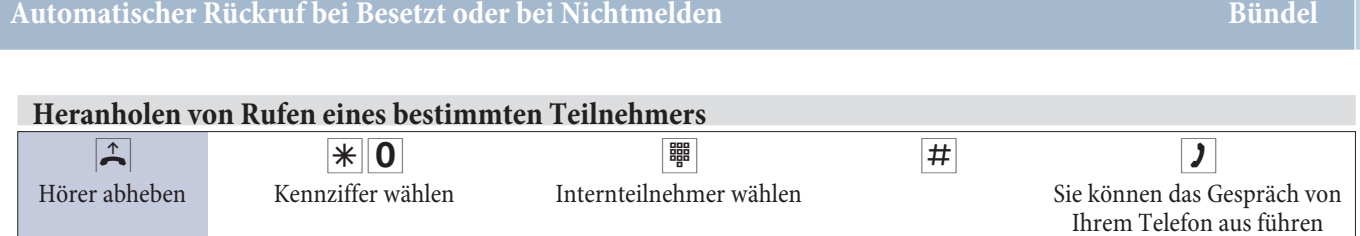

### **Automatischer Rückruf bei Besetzt oder bei Nichtmelden**

Diese Funktion ist nur mit analogen Telefonen nutzbar, die Nachwahl erlauben. Ein automatischer Rückruf ist aus einer Rückfrageverbindung nicht möglich.

#### Hinweis:

Externe Rückrufe werden nach einer von der Vermittlungsstelle vorgegebenen Zeit automatisch gelöscht.

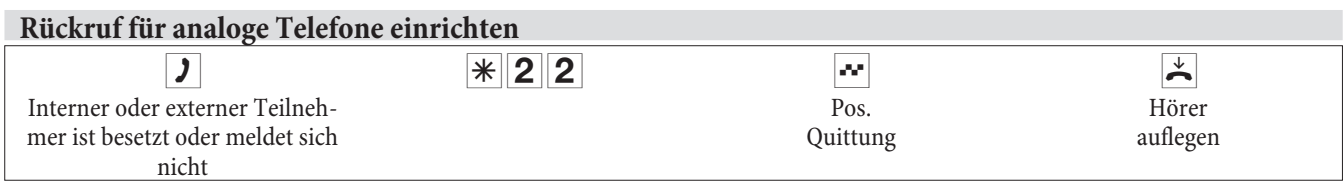

Legt der gerufene Teilnehmer den Hörer auf, wird Ihr Telefon gerufen.

Heben Sie dann den Hörer Ihres Telefons ab, wird der Teilnehmer, zu dem der Rückruf angefordert ist, seinerseits gerufen. Hebt er ab, können Sie mit ihm sprechen.

### **»Rückruf bei Besetzt« einrichten für ISDN-Telefone**

Dieses Leistungsmerkmal wird für Telefone an der elmeg Hybird am internen ISDN-Anschluss unterstützt. Die Bedienung entnehmen Sie bitte der Bedienungsanleitung Ihres ISDN-Telefons.

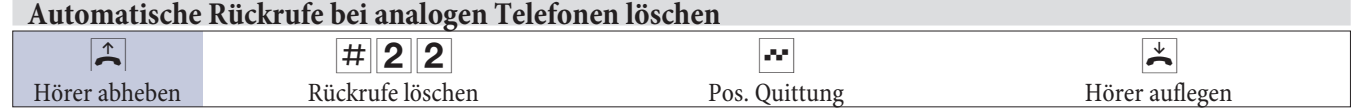

Analoge Telefone löschen mit dieser Prozedur interne und externe Rückrufe bei Besetzt und Nichtmelden.

### **Eigene Rufnummer temporär nicht anzeigen**

Für den Fall, dass Ihre Gesprächspartner nicht schon vor dem Abheben des Hörers erkennen sollen, dass Sie dort anrufen, können Sie die Anzeige Ihrer Rufnummer gezielt für das nächste Gespräch verhindern.

Durch Wählen einer Kennziffer wird die Anzeige der Rufnummer bei Ihrem nächsten Gesprächspartner verhindert. Die Eingabe der Kennziffer erfolgt hierbei unmittelbar vor der Eingabe der Rufnummer des gewünschten Gesprächspartners.

Hinweis:

Analoge Endgeräte unterdrücken mit nachfolgender Prozedur die Anzeige der eigenen Rufnummer. Für ISDN-Endgeräte sehen Sie bitte in der dazugehörigen Bedienungsanleitung nach. Diese Einrichtung gilt nur für das nächste zu führende Gespräch (temporär). Möchten Sie die Anzeige der Rufnummer mehrmals verhindern, muss die Eingabe der Kennziffer immer vor der Eingabe der Zielrufnummer erfolgen.

Für diese Art der Rufnummernunterdrückung muss bei Ihrem Netzbetreibers das Leistungsmerkmal »Fallweise Rufnummernunterdrückung« beauftragt sein.

Hinweis:

Sie müssen das Leistungsmerkmal beim Netzbetreiber beauftragt haben.

Analoge Endgeräte unterdrücken mit nachfolgender Prozedur die Anzeige der eigenen Rufnummer.

Für ISDN-Endgeräte sehen Sie bitte in der dazugehörigen Bedienungsanleitung nach.

<span id="page-15-0"></span>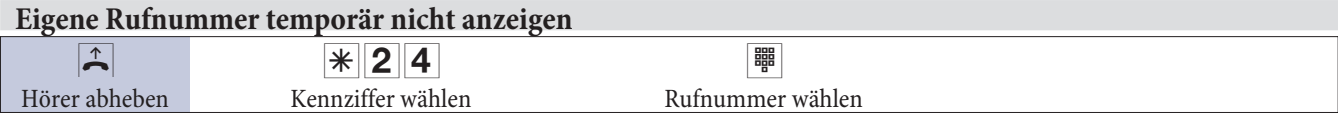

# **Kurzwahl aus dem Telefonbuch**

### **Beschreibung**

In Ihrem Unternehmen müssen die Mitarbeiter mit vielen Kunden telefonieren. Hier bietet sich das Telefonbuch der play eines Systemtelefons heraussuchen und die Wahl kann beginnen. Die Kundennamen und Telefonnummern können von einem Mitarbeiter zentral verwaltet werden. Ruft ein Kunde an, dessen Name im Telefonbuch eingetra-<br>gen ist, wird sein Name im Display des Systemtelefons angezeigt.

Beim Erstellen eines Telefonbucheintrages wird jedem Eintrag ein Index zugeordnet. Über diesen Index können be- rechtigte Telefone eine Kurzwahl aus dem Telefonbuch einleiten.

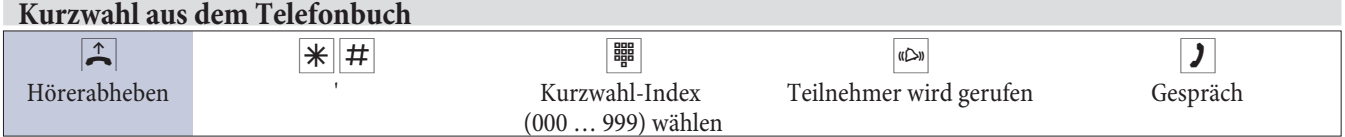

### **Durchsage**

Die Durchsage von und zu Systemtelefonen ist möglich. Bei ISDN-Telefonen lesen Sie bitte in der Bedienungsanleitung nach, ob diese das Leistungsmerkmal Durchsage unterstützen.

### **Systemtelefone**

Die Durchsage von und zu Systemtelefonen ist möglich. Systemtelefone können eine Durchsage über das Menü des Systemtelefons oder über eine programmierte Funktionstaste einleiten. Wird eine Durchsage über eine Funktionstaste eingeleitet, erscheinen im Display Ihres Telefons die Anzeigen wie bei einem normalen Verbindungszustand und die Leuchtdiode der Durchsage-Taste wird eingeschaltet. Das Beenden der Durchsage ist durch erneutes Betätigen der Funktionstaste oder durch Betätigen der Lautsprecher-Taste möglich. Nach Beenden der Durchsage wird die Leuchtdiode wieder ausgeschaltet.

Ist ein Systemtelefon Ziel einer Durchsage, erscheint im Display des Telefons die Rufnummer des Durchsagenden. Über den Lautsprecher wird die Durchsage mit dem positiven Quittungston angekündigt. Mit der ESC-Taste kann die Durchsage abgebrochen werden.

Zum Sperren oder Erlauben von Durchsagen kann an einem Systemtelefon ebenfalls eine Funktionstaste mit zugehöriger Leuchtdiode eingerichtet werden.

### **Einzeldurchsage**

Sie können durch Wahl der Internrufnummer eines Telefons die Durchsage gezielt einleiten. Die Durchsage kann vom Zielteilnehmer (nur Systemtelefon) erlaubt oder gesperrt werden. Die Durchsage wird beim Zielteilnehmer und beim »Durchsagenden« mit dem positiven Quittungston angekündigt.

### **Teamdurchsage**

Eine Durchsage kann durch Wahl einer Teamrufnummer auch auf ein Team erfolgen. Die Teamteilnehmer hören die Durchsage gleichzeitig. Die Durchsage wird bei den Zielteilnehmern und beim »Durchsagenden« mit dem positiven Quittungston angekündigt. Die Durchsage zu einem Team ist auch aus einer Rückfrage heraus möglich. Bei einer Teamdurchsage kann es bis zu vier Sekunden dauern, bevor die Verbindung zu den einzelnen Teamteilnehmern hergestellt wird. Die Durchsage erfolgt dann zu den Teamteilnehmern, die innerhalb dieser Zeit die Durchsage angenommen haben.

 Durchsagen werden von den gerufenen Telefonen automatisch durch Aktivieren der Funktion Lauthören angenommen, wenn:

- <span id="page-16-0"></span> $\bullet$ Das Telefon sich in Ruhe befindet.
- $\bullet$ Die Durchsage eingerichtet ist.
- Die Funktion »Ruhe vor dem Telefon« nicht aktiviert ist.

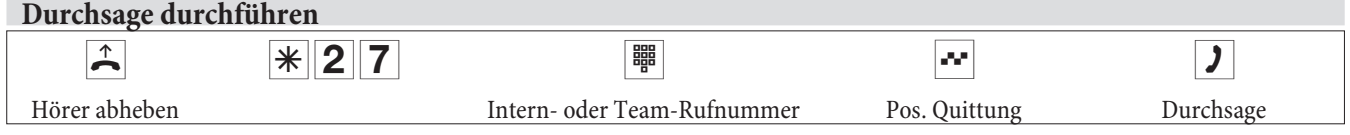

### **Raumüberwachung**

### **Beschreibung**

Sie möchten einen Raum akustisch überwachen. Dann stellen Sie in diesen Raum ein Telefon, das an Ihre elmeg Hybirde angeschlossen ist. Über eine Prozedur wird dieses Telefon zum überwachten Telefon. Von jedem berechtig- ten internen oder externen Telefon können Sie dieses Telefon anwählen und den Raum damit akustisch überwa- chen.

Ein interner Teilnehmer der elmeg Hybird wird als raumüberwachendes Telefon eingerichtet. Hierfür muss an dem betreffenden Telefon der Hörer abgehoben oder das Freisprechen eingeschaltet und anschließend eine Kennziffer eingegeben werden. Nach Eingabe der Kennziffer darf der Hörer nicht aufgelegt oder das Freisprechen ausgeschaltet werden. Die Raumüberwachung durch dieses Telefon ist jetzt freigegeben. Für die Dauer der Freigabe ist das Telefon für normale Anrufe nicht erreichbar.

Dieses Leistungsmerkmal kann nicht in Rückfrage, Anrufweiterschaltung oder Teamruf genutzt werden.

#### Hinweis:

Nach jeder Konfigurierung der elmeg Hybird wird die Raumüberwachung ausgeschaltet und muss anschließend neu freigegeben und eingerichtet werden.

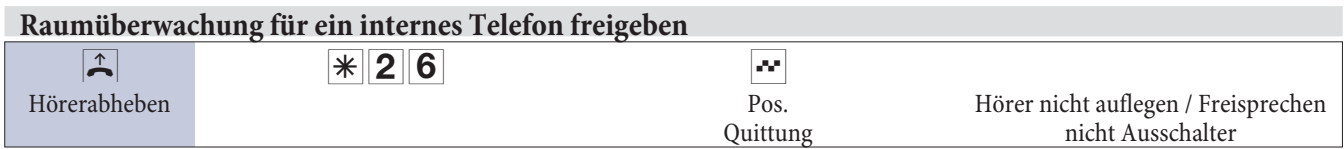

### **Raumüberwachung vom internen Telefon**

Ein interner Anruf zum raumüberwachenden Telefon (direkte Wahl der Rufnummer des Telefons) wird von diesem jetzt automatisch angenommen und die Verbindung hergestellt. Der Anrufer kann über diese Verbindung den Raum, in dem das entsprechende Telefon steht, akustisch überwachen.

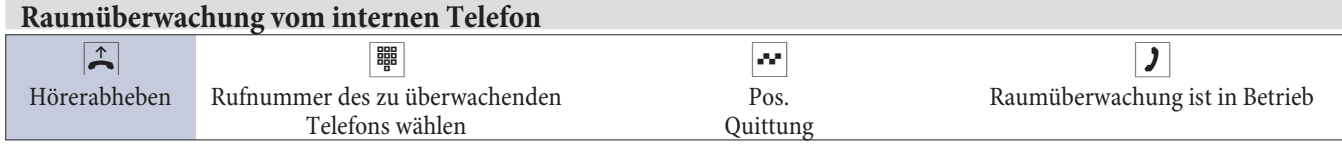

### **Raumüberwachung von externen Telefonen**

### **Beschreibung**

Sie befinden sich am externen Telefon.

Heben Sie den Hörer des Telefons ab, von dem aus Sie die Raumüberwachung durchführen möchten und wählen Sie die externe Rufnummer, der die interne Service-Rufnummer der elmeg Hybird zugeordnet ist.

Ist der Fernzugang freigegeben und zu diesem Zeitpunkt möglich, hören Sie den Sonderwählton Ihrer elmeg Hybird. Stellen Sie Ihr Telefon auf Tonwahl um oder benutzen Sie einen Tonwahl-Handsender.

Eine Raumüberwachung von einem externen Teilnehmer kann nur über den Fernzugang der elmeg Hybird eingeleitet werden. Hierfür wählen Sie von einem externen Telefon eine bestimmte Rufnummer der elmeg Hybird, die in der Konfigurierung der Servicerufnummer (interner virtueller Teilnehmer) zugewiesen ist. Anhand einer 6stelligen <span id="page-17-0"></span>PIN (PIN 2 der elmeg Hybird) überprüft die elmeg Hybird die Berechtigung für den Fernzugang. Wenn nach der er- folgreichen Eingabe der PIN die interne Rufnummer des raumüberwachenden Telefons eingegeben wird, stellt die elmeg Hybird eine Verbindung zu diesem Telefon her. Der Anrufer kann über diese Verbindung den Raum, in dem das entsprechende Telefon steht, akustisch überwachen.

#### Hinweis:

Die Raumüberwachung kann nur an dem überwachenden Telefon selbst freigegeben werden.

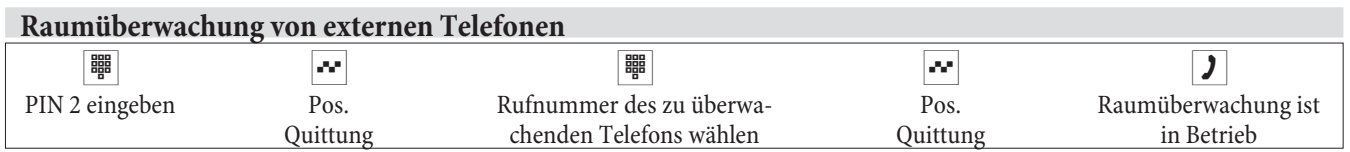

### **Raumüberwachung beenden**

Wird eine Raumüberwachung durch den Anrufer beendet, bleibt das Leistungsmerkmal beim raumüberwachenden Telefon eingeschaltet. Eine erneute Raumüberwachung von einem internen oder externen Telefon ist möglich. Wird am raumüberwachenden Telefon der Hörer aufgelegt oder das Freisprechen ausgeschaltet, sind keine weiteren Ver- bindungen zur Raumüberwachung möglich. Das Leistungsmerkmal ist damit ausgeschaltet.

### **Projektnummern /Mandantennummern zuweisen**

#### **Beschreibung**

Sie führen einige Telefongespräche, die Sie Ihren Gesprächspartnern später in Rechnung stellen möchten. Während eines Gespräches können Sie eine Projektnummer für die jeweilige Verbindung eingeben. Bei der Auswertung der Verbindungsdatensätze (z.B. mit dem PC-Gebührenprogramm) können Sie diese Gespräche dann kundenspezifisch abrechnen.

Einer einzuleitenden oder bestehenden Verbindung kann manuell eine maximal 6stellige Projektnummer zugewiesen werden. Diese Projektnummer wird in dem entsprechenden Verbindungsdatensatz gespeichert. Für gehende Verbindungen wird immer ein Verbindungsdatensatz gespeichert. Bei kommenden Verbindungen können Sie festlegen, ob die Verbindungsdatensätze immer oder nur bei Vergabe einer Projektnummer gespeichert werden sollen. Bei Ausgabe der Verbindungsdatensätze über das Kostenerfassungsprogramm können Sie zum Beispiel diese Datensätze einzeln identifizieren, nach Projektnummern sortieren, filtern oder zusammenfassen.

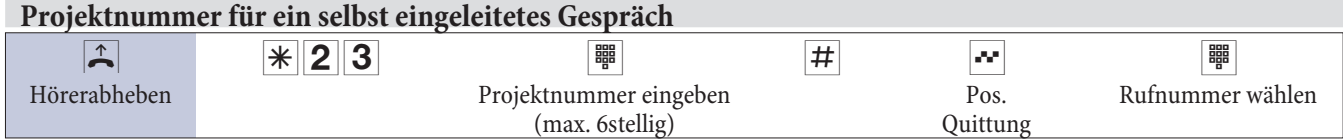

### **Projektnummer für einen externen Anruf zum ISDN-Endgerät**

Dieses Leistungsmerkmal können Sie am ISDN-Endgerät nutzen, wenn Ihr ISDN-Endgerät im Gesprächszustand die Funktion »Netz-Direkt« (Keypad) unterstützt.

Sie führen ein Gespräch und möchten dieses für ein Projekt erfassen.

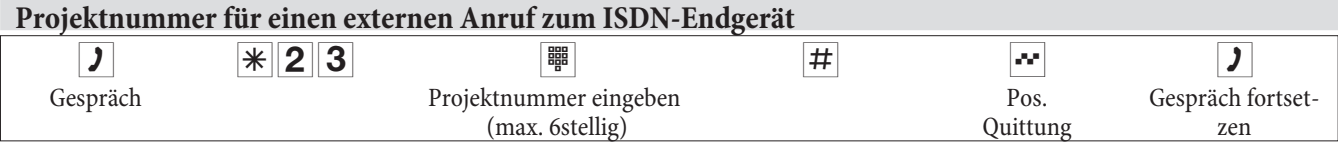

### **Projektnummer für einen externen Anruf**

Dieses Leistungsmerkmal können Sie am analogen oder am ISDN-Endgerät nutzen, wenn Ihr ISDN-Endgerät im Gesprächszustand die Funktion »Netz-Direkt« (Keypad) nicht unterstützt.

Sie führen ein Gespräch und möchten dieses für ein Projekt erfassen.

<span id="page-18-0"></span>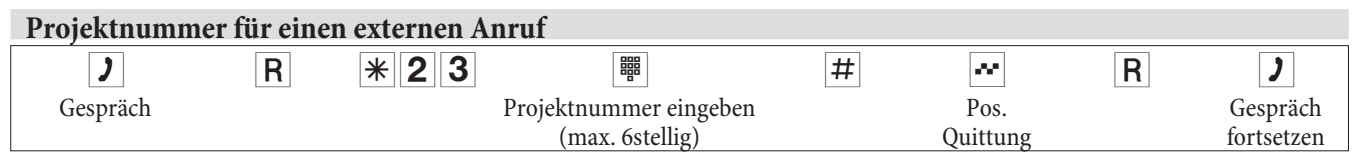

## **Fax von einem Kombigerät versenden**

### **Beschreibung**

Sie haben ein analoges Endgerät mit integriertem Faxgerät, Telefon und Anrufbeantworter. Normalerweise sind in der elmeg Hybird dafür drei verschiedene Anschlusskonfigurationen notwendig. Wenn Sie jedoch diesen Anschluss als Kombigerät einstellen, können Sie den vollen Umfang Ihres Multifunktionsgerätes nutzen. Alle Anrufe können dann an diesem Gerät signalisiert werden. Weiterhin können Sie vor dem Aufbau einer externen Verbindung wäh- len, ob Sie mit dem Telefaxgerät oder dem Telefon einleiten möchten.

Ist ein analoger Endgeräteanschluss der elmeg Hybird für Kombigeräte eingerichtet, werden alle Anrufe unabhängig vom Dienst angenommen. Bei einer Amtsholung über eine Kennziffer kann unabhängig von der Konfigurierung des analogen Anschlusses die Dienstekennung »Telefax Gruppe 3« mitgesendet werden. Bei Wahl der **O** wird die Dien-<br>stekennung »analoge Telefonie« mitgesendet.

Beispiel: Sie können ein Telefaxgerät der Gruppe 3, das mit Dienstekennung in einer fernen ISDN-elmeg Hybird betrieben wird, nicht erreichen. Durch Anwahl über die Kennziffer » $\| \mathbf{x} \|$ 2 $\|$ 5 $\|$ « sendet Ihre elmeg Hybir

### **Fax von einem Kombigerät versenden**

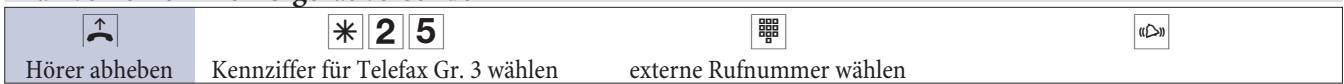

### Hinweis:

Wenn Sie in der Konfigurierung einen Anschluss als »Kombigerät« einrichten, wird das Anklopfen auf diesen Anschluss verhindert.

# **Direktruf**

### **Beschreibung**

Sie möchten ein Telefon einrichten, bei dem die Verbindung zu einer bestimmten Rufnummer auch ohne die Eingabe der Rufnummer aufgebaut wird (z.B. Notruftelefon). Sie befinden sich außer Haus. Es gibt jedoch jemanden zu Hause, der Sie im Bedarfsfall schnell und unkompliziert telefonisch erreichen soll (z.B. Kinder oder Großeltern). Haben Sie für ein oder mehrere Telefone die Funktion »Direktruf« eingerichtet, braucht nur der Hörer des entsprechenden Telefons abgehoben zu werden. Nach einer in der Konfigurierung eingestellten Zeit ohne weitere Eingaben wählt die elmeg Hybird automatisch die festgelegte Direktrufnummer.

Wählen Sie nach dem Abheben des Hörers nicht innerhalb der vorgegebenen Zeit, wird die automatische Wahl eingeleitet.

#### **Telefonieren bei eingeschaltetem Direktruf**

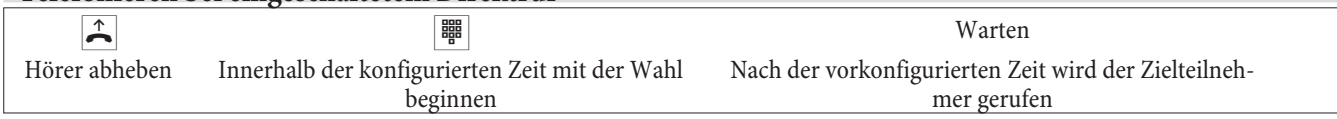

### **Rückfrage**

### **Beschreibung**

Sie führen ein Kundengespräch. Um Fragen Ihres Kunden richtig zu beantworten, möchten Sie zuvor mit einem Kollegen Rücksprache halten. Nach der Rücksprache mit Ihrem Kollegen können Sie das Gespräch fortsetzen und dem Kunden die richtigen Auskünfte geben.

<span id="page-19-0"></span>Durch die Rückfrage wird es Ihnen möglich, ein internes oder externes Gespräch zu unterbrechen, um ein Rückfragegespräch zu führen. Das Rückfragegespräch kann als internes oder externes Gespräch geführt werden. Der Teilneh Ihr erstes Gespräch weiterführen. Wenn programmiert, hört der gehaltene Teilnehmer Wartemusik (Music on Hold) oder eine Ansage.

Während eines Gespräches können Sie jederzeit einen weiteren Gesprächspartner anrufen.

- **J** Sie führen ein Gespräch. Sie möchten einen weiteren Gesprächspartner anrufen.
- **R** Betätigen Sie die R-Taste. Sie hören den Internwählton im Hörer.
- **to Wenn Sie mit einem externen Gesprächspartner sprechen möchten, wählen Sie zuerst die 0.**

Hören Sie nach Wahl der 0 den Besetztton, hat Ihr Telefon entweder keine Berechtigung oder die Wählleitung ist besetzt.

**Formulation** Wählen Sie den gewünschten Gesprächspartner. Sie hören den Freiton im Hörer.

> Der Gesprächspartner wird gerufen. Der Gesprächspartner hebt den Hörer ab.

**D** Führen Sie das Gespräch.

Um das Rückfragegespräch zu beenden, betätigen Sie die Trenn-Taste Ihres ISDN-Telefons.

- oder Bei Nutzung von analogen Telefonen:
- **RO** Die gehaltene Verbindung wird getrennt. Die aktive Verbindung bleibt bestehen.
- r! Die aktive Verbindung wird getrennt und Sie kehren wieder zur gehaltenen Verbindung zurück.
- **J** Sie führen das Gespräch weiter.

### **Offene Rückfrage**

### **Offene Rückfrage einleiten**

- g Sie führen ein Externgespräch. Sie möchten das Gespräch für die offene Rückfrage bereitstellen.
- **R** Betätigen Sie die R-Taste. Sie hören den Internwählton.
- **Formulation** Wählen Sie die Kennziffer $\mathbb{R}$  | 2 | 1 | Sie hören den positiven Quittungston.
- $\blacktriangleright$  Legen Sie den Hörer auf, das Externgespräch befindet sich im Wartefeld.

### **Offene Rückfrage annehmen**

- sie möchten das Gespräch aus einer offenen Rückfrage annehmen.
- Wählen Sie die feste Kennziffer 21.
- **J** Sie haben das Gespräch übernommen.

# **Anklopfen Analoge Endgeräte**

### **Beschreibung**

Die Möglichkeit des Anklopfens kann für jeden Teilnehmer individuell eingestellt werden. Das Anklopfen erlauben oder nicht erlauben kann über das Konfigurationsprogramm oder über eine Kennziffer in der Bedienung eingestellt werden.

<span id="page-20-0"></span>Analoge Endgeräte hören den Anklopfton der elmeg Hybird. Die Rufnummer des Anklopfenden kann im Display des analogen Telefons angezeigt werden, wenn dieses über das entsprechende Leistungsmerkmal (CLIP off Hook) verfügt. Bei analogen Endgeräten ist CLIP off Hook in der Grundeinstellung ausgeschaltet, kann aber über die PC-Konfigurierung eingeschaltet werden.

In der elmeg Hybird kann nur auf eine begrenzte Anzahl von analogen Verbindungen gleichzeitig angeklopft wer- den. Wird bereits mit dieser maximalen Anzahl von Anklopftönen auf analoge Verbindungen angeklopft, wird bei weiteren anklopfenden Anrufern Besetzt signalisiert.

### **Bestehendes Gespräch von analogen Telefonen aus weiter vermitteln**

Wenn Sie während eines Gespräches den Anklopfton hören, können Sie das Gespräch übernehmen und das beste- hende Gespräch weitervermitteln.

Durch eine Bedienprozedur ist es möglich, das bestehende Gespräch weiter zu vermitteln und das anklopfende Ge- spräch anzunehmen.

- Dabei gelten die folgenden Bedingungen:
- Jede gewählte Rufnummer wird von der elmeg Hybird angenommen.
- Nach der Bedienprozedur sind Teilnehmer und der anklopfende Teilnehmer sofort miteinander verbun- den (ohne Quittungstöne).
- $\bullet$ Eine Übergabe auf die eigene Rufnummer ist möglich, es wird dann angeklopft.
- $\bullet$ Interne, externe Zielteilnehmer sowie Teams können gewählt werden.
- $\bullet$ Bei ungültiger oder besetzter Zielrufnummer erfolgt ein Wiederanruf.
- $\bullet$ Die Vermittlungsoptionen des Zielteilnehmers werden nicht genutzt, es erfolgt ein Wiederanruf.
- $\bullet$ Ist der Teilnehmer frei, erfolgt nach der eingerichteten Zeit des Zielteilnehmers Wiederanruf.
- $\bullet$  Bei Übergabe an eine Teamrufnummer erfolgt kein Wiederanruf bei einem besetzten oder nicht erreichbaren Team.
- $\bullet$ Bei Übergabe an eine Teamrufnummer wird nur der Wiederanruf nach Zeit unterstützt.

### **Anklopfen ist nicht möglich:**

- $\bullet$ Bei Konferenzgesprächen.
- $\bullet$ Bei Ruhe vor dem Telefon (analoge Endgeräte).
- Bei Durchsage.
- $\bullet$ Bei Raumüberwachung.
- $\bullet$ Bei Ansage.
- $\bullet$ Bei Endgeräten, für die das Leistungsmerkmal Datenschutz eingerichtet ist (z. B.: Fax, Modem).
- $\bullet$  Im Wahlzustand eines Teilnehmers (der Hörer ist abgehoben aber es besteht noch keine Gesprächsverbindung).
- $\bullet$ Bei bestehender Anklopfsperre.
- $\bullet$ Bei Wahl einer Teamrufnummer. Bei analogen Teamteilnehmern wird dann nicht angeklopft.

# <span id="page-21-0"></span>**ISDN-Endgeräte**

Die Einstellung und Bedienung des Anklopfens erfolgt, wie in der Bedienungsanleitung der jeweiligen Endgeräte be- schrieben. ISDN-Endgeräte verwenden zur Signalisierung des Anklopfens ihre eigenen Töne. ISDN-Telefone können einen anklopfenden Ruf auch über das Leistungsmerkmal »Call Deflection« zu einem ande- ren Teilnehmer weiterleiten.

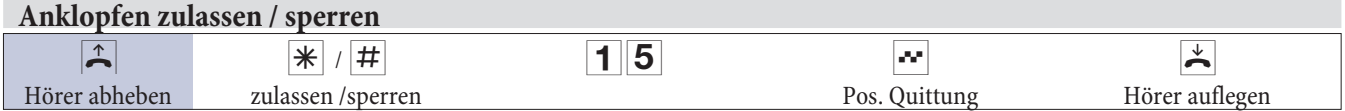

### **Anklopfendes Gespräch übernehmen (Rückfrage zum Anklopfenden)**

- **D** Sie führen ein Gespräch. Ein zweiter Gesprächspartner ruft Sie an. Sie hören den Anklopfton.
- $R<sup>2</sup>$  Kennziffer wählen.
- g Sie sind mit dem anklopfenden Teilnehmer verbunden. Ihr erstes Gespräch wird gehalten (siehe »Rückfrage«). Weitere Vorgehensweise siehe auch »Makeln« oder »Dreierkonferenz«.

### **Anklopfendes Gespräch annehmen**

- **J** Sie führen ein Gespräch. Sie hören den Anklopfton.
- $\blacktriangleright$  Hörer auflegen (erstes Gespräch wird beendet).
- **Ichr** Telefon klingelt.
- b Heben Sie den Hörer Ihres Telefons ab, Sie sind mit dem anklopfenden Teilnehmer verbunden.

### **Anklopfendes Gespräch ablehnen**

- **D** Sie führen ein Gespräch. Ein zweiter Gesprächspartner ruft Sie an. Sie hören den Anklopfton.
- **RO** Wählen Sie die Kennziffer, um das anklopfende Gespräch abzuweisen. Der Anrufer kann in die Warteschlange geschaltet werden oder der Anruf wird ausgelöst und er hört dann den Besetztton.

### **Gespräche mit und ohne Ankündigung weitergeben**

### **Beschreibung**

Sie stellen während eines Gespräches fest, dass Ihr Kollege der bessere Ansprechpartner für den Anrufer ist. Sie möchten den Anrufer gern zu Ihrem Kollegen weitergeben. Sie können dabei entscheiden, ob Sie Ihrem Kollegen vor der Übergabe noch einige wichtige Informationen über das Gespräch mitteilen wollen oder ob das Gespräch direkt zu dem Kollegen weitergegeben wird.

### **Gespräche ohne Ankündigung intern weitergeben**

### **Beschreibung**

Umlegen ohne Ankündigung (Umlegen besonderer Art). Sie können Gespräche innerhalb der elmeg Hybird weiterleiten, indem Sie die Rufnummer Ihres Gesprächspartners wählen und den Hörer auflegen. Ihr Gesprächspartner wird gerufen und erhält nach Abheben das Gespräch. Nimmt der Gesprächspartner das vermittelte Gespräch nicht an, wird dieses nach einer in der elmeg Hybird eingestellten Zeit wieder bei Ihnen signalisiert (Wiederanruf).

- **J** Sie führen ein Externgespräch.
- **R** Betätigen Sie die R-Taste. Sie hören den Internwählton im Hörer.
- <span id="page-22-0"></span>**Wählen Sie den gewünschten internen Gesprächspartner.** 
	- Sie hören den Freiton im Hörer.

Der Gesprächspartner wird gerufen.

Wenn Sie den Besetztton hören, betätigen Sie erneut die R-Taste, um das gehaltene Gespräch zurückzuholen.

 $\mathbb{R}$  Legen Sie den Hörer auf. Der Gesprächspartner wird gerufen. Der angewählte Gesprächspartner hebt den HörerabundführtdasExterngesprächweiter. HebtderangewählteGesprächspartnerdenHörernichtab, erfolgt nach einer in der Programmierung festgelegten Zeit ein Wiederanruf an Ihrem Telefon.

### **Gespräche mit Ankündigung weitergeben**

Sie möchten ein Gespräch an einen anderen Internteilnehmer oder Externteilnehmer weitergeben oder ein Externgespräch an einen Internteilnehmer weitergeben, aber vorher mit ihm sprechen. Wenn konfiguriert, hört der gehalten

- g Sie führen ein Intern- oder Externgespräch. Sie möchten das Gespräch an einen anderen Gesprächspartner weitergeben.
- **R** Betätigen Sie die R-Taste. Sie hören den Internwählton.

Wenn Sie den Besetztton hören, betätigen Sie erneut die R-Taste, um das Gespräch zurückzuholen.

- **IIII Wählen Sie den gewünschten Gesprächspartner.** Sie hören den Freiton im Hörer. Der Gesprächspartner wird gerufen. Der Gesprächspartner hebt den Hörer ab.
- **J** Führen Sie das Interngespräch. Kündigen Sie die Weitergabe des Gespräches an.
- $\blacktriangleright$  Legen Sie den Hörer auf.

Der angewählte Gesprächspartner führt das Gespräch weiter.

# **(Verbinden ECT) Verbinden**

### **Verbinden von zwei Gesprächspartnern**

Sie können während eines Gespräches einen weiteren Anruf entgegennehmen oder ein weiteres Gespräch selbst einleiten. Der erste Teilnehmer wird während der Rückfrage gehalten. Sie können dann die beiden Teilnehmer miteinander verbinden, Sie selbst werden dabei getrennt.

### Hinweis:

Wenn beide Teilnehmer über einen ISDN Anschluss telefonieren, beachten Sie, dass dann für dieses Leistungsmerkmal beide B-Kanäle genutzt werden. Ihre elmeg Hybird ist während eines bestehenden extern vermittelten Gespräches für weitere externe Gespräche über den ISDN-Anschluss nicht mehr erreichbar.

g Sie führen ein Gespräch mit Teilnehmer 1. Ein weiterer Anruf wird z.B. durch Anklopfen signalisiert. R 2 Kennziffer wählen. Teilnehmer 2 meldet sich, Sie können mit ihm sprechen. Teilnehmer 1 wird gehalten. R 4 Sie möchten die beiden Teilnehmer miteinander verbinden. Kennziffer wählen.

Die beiden Teilnehmer sind miteinander verbunden. Die Verbindungskosten gehen zu Lasten des Teilnehmers, der die jeweilige Verbindung hergestellt hat.

# <span id="page-23-0"></span>**Makeln**

### **Beschreibung**

Sie führen ein Kundengespräch. Dabei hat Ihr Kunde mehrere Fragen. Damit Sie Ihrem Kunden die Auskünfte geben können, möchten Sie zuvor mit einem Kollegen Rücksprache halten. Während der Rücksprache mit Ihrem Kollegen können Sie zwischen den beiden Gesprächen (Kunde und Kollege) hin- und herschalten, um weitere Fragen zu klä- ren.

Das Leistungsmerkmal Makeln ermöglicht ein Hin- und Herschalten zwischen zwei internen Teilnehmern, zwei ex- ternen Teilnehmern oder einem internen und einem externen Teilnehmer. Der gehaltene Teilnehmer hört, sofern programmiert, Wartemusik (Music on Hold) oder eine Ansage. Die Bedienung ist endgeräteabhängig. Bei ISDN-und Systemtelefonen ist auch Makeln zwischen mehr als zwei Teilnehmern möglich. Nähere Hinweise hierzu finden Sie in der Bedienungsanleitung dieser Telefone.

Wenn Sie zwischen einem Internteilnehmer und einem Externteilnehmer makeln und den Hörer auflegen, ist Ihr Gespräch beendet und Ihre zwei Gesprächsteilnehmer sind miteinander verbunden!

Wenn Sie zwischen zwei externen Teilnehmern makeln und den Hörer auflegen, wird das bestehende Gespräch beendet und das gehaltene Gespräch meldet sich mit »Wiederanruf«.

Wenn Sie beim Makeln **R** betätigen und anschließend die Kennziffer **4** wählen, werden die zwei externen Gesprächspartner miteinander verbunden und Ihr Gespräch mit den externen Gesprächspartnern ist beendet. Die Gesprächsk

- g SieführeneinGesprächundmöchtenmiteinemweiterenGesprächspartnersprechen,ohnedassIhrerster Gesprächspartner das Gespräch mithört.
- **R** Betätigen Sie die R-Taste. Sie hören den Internwählton im Hörer.
- **t** Wenn Sie mit einem externen Gesprächspartner sprechen möchten, wählen Sie zuerst die  $\overline{0}$ .

Wählen Sie den gewünschten Gesprächspartner. Sie hören den Freiton im Hörer. Der Gesprächspartner wird gerufen. Der Gesprächspartner hebt den Hörer ab.

- **D** Sie führen das Gespräch. Das erste Gespräch wird gehalten.
- **R 2** Wählen Sie die Kennziffer, um zum ersten Gespräch zurückzukehren, das zweite Gespräch wird gehalten. DurchBetätigenderKennzifferkönnenSiezwischendenbeidenGesprächspartnernhin-undherschalten.
- oder<br>RO Sie können das gehaltene Gespräch beenden. Kennziffer wählen.
- oder<br>R**H** Sie können das bestehende Gespräch beenden. Kennziffer wählen.

# **Dreierkonferenz**

### **Beschreibung**

Sie möchten mit zwei Personen telefonisch eine Besprechung vorbereiten. Leiten Sie eine Dreierkonferenz ein, dann können Sie mit beiden Personen gleichzeitig sprechen. Dies verhilft Ihnen zu einer besseren Abstimmung, da Sie die Vorbereitung nicht in zwei separaten Telefongesprächen durchführen müssen.

Drei Teilnehmer (bis zu zwei externe Teilnehmer) können ein Konferenzgespräch miteinander führen. Die Konferenz wird beendet, wenn der einleitende Teilnehmer den Hörer auflegt. Ein in die Konferenz aufgenommener Teilnehmer kann jederzeit auflegen, dann führt der einleitende Teilnehmer das Gespräch mit dem verbleibenden Teilnehmer weiter. Sie können aus einem bestehenden Gespräch heraus eine Dreierkonferenz einleiten, in dem Sie einen »Anklopfenden« oder »gehaltenen« Gesprächspartner in die Konferenz einbeziehen. Führen Sie eine Dreierkonfe<span id="page-24-0"></span>renz mit zwei externen Gesprächspartner durch, wird für jeden Gesprächspartner ein B-Kanal eines ISDN-An- schlusses benötigt.

Wenn Sie nach einer Dreierkonferenz zum »Makeln« zurückkehren, sind Sie wieder mit dem Teilnehmer verbunden, mit dem Sie vor der Dreierkonferenz verbunden waren. Der andere Teilnehmer wird gehalten.

#### Hinweis:

Das Dreiergespräch können Sie mit externen und internen Gesprächspartnern führen. In der elmeg Hybird sind acht Dreierkonferenzen gleichzeitig möglich. Wird mehr als eine Verbindung gehalten, kann keine Dreierkonfe- renz eingeleitet werden. Die gehaltenen Verbindungen müssen vorher getrennt werden.

Hinweis:<br>Bei analogen Endgeräten wird die Dreierkonferenz über eine Prozedur der elmeg Hybird eingeleitet. Die Bedienung ist bei ISDN-Telefonen endgeräteabhängig. Lesen Sie die Funktion bitte in deren Bedienungsanleitung nach.

- g Sie führen ein Gespräch mit einem Gesprächspartner und möchten einen weiteren Gesprächspartner mit in das Gespräch einbeziehen.
- **R** Betätigen Sie die R-Taste. Sie hören den Internwählton.

Wenn Sie mit einem externen Gesprächspartner sprechen möchten, wählen Sie zuerst die 0.

- **Formulation** Wählen Sie den gewünschten Gesprächspartner. Sie hören den Freiton. Der Gesprächspartner wird gerufen. Der Gesprächspartner hebt den Hörer ab.
- **J** Sie möchten den Gesprächspartner mit in das erste Gespräch einbeziehen.
- $R<sup>3</sup>$  Kennziffer wählen.
- **de Sie führen das Konferenzgespräch.**
- $\mathbb{R}$  Sie möchten den zuerst in die Konferenz genommenen Teilnehmer wieder aus der Konferenz ausschalten. Der Teilnehmer bleibt dann in der Rückfrage gehalten.
- **R2** Kennziffer wählen.
- g Sie sprechen wieder mit dem zweitenTeilnehmer. Der erste Teilnehmer wird gehalten.

Die Konferenz wird beendet, wenn Sie den Hörer auflegen. Ein in die Konferenz aufgenommener Gesprächspartner kann jederzeit auflegen, dann führt der einleitende Teilnehmer das Gespräch mit dem verbleibenden Teilnehmer weiter.

### **Anrufweiterschaltung (AWS)**

### **Beschreibung**

Sie sind vorübergehend nicht in Ihrem Büro und möchten dennoch keinen Anruf verpassen. Mit einer Anrufweiterschaltung zu einer anderen Rufnummer, z.B. Ihr Handy, können Sie ihre Anrufe auch annehmen, wenn Sie nicht am Platz sind. Sie können Anrufe für Ihre Rufnummer zu einer beliebigen Rufnummer weiterschalten. Sie kann »sofort«, »nach Zeit« oder »bei Besetzt« erfolgen.

Eine Anrufweiterschaltung »nach Zeit« und »bei Besetzt« können gleichzeitig bestehen. Sind Sie z.B. nicht in der Nähe Ihres Telefons, wird der Anruf nach einer kurzen Zeit zu einer anderen Rufnummer (z.B. Ihr Handy) weitergeschaltet. Führen Sie bereits ein Telefongespräch an Ihrem Arbeitsplatz, erhalten weitere Anrufer möglicherweise Besetzt. Diese Anrufer können Sie mit einer »Anrufweiterschaltung bei Besetzt« z.B. zu einem Kollegen oder dem Sekretariat weiterschalten.

Jeder interne Teilnehmer der elmeg Hybird kann seine Anrufe zu einer anderen Rufnummer weiterschalten. Die Anrufweiterschaltung kann dabei zu internen Teilnehmer-Rufnummern, internen Team-Rufnummern oder externen <span id="page-25-0"></span>Rufnummern erfolgen. Bei der Eingabe der Rufnummer, zu der die Anrufe weitergeschaltet werden sollen, prüft die elmeg Hybird automatisch, ob es sich um eine interne oder um eine externe Rufnummer handelt.

Bei einem Team kann die Anrufweiterschaltung für einen Teilnehmer im Team eingerichtet sein. Bei den anderen Teilnehmern im Team wird dieser Anruf weiterhin signalisiert. Die Anrufweiterschaltung zu einem internen oder externen Teilnehmer wird dabei in der elmeg Hybird ausgeführt.

Die Anrufweiterschaltung zu einer internen Rufnummer wird in der elmeg Hybird ausgeführt. Soll ein interner An<br>ruf zu einer externen Rufnummer weitergeleitet werden, wird die Weiterleitung ebenfalls in der elmeg Hybird aus werden. Die Verbindung wird dabei über den B-Kanal eines Bündels aufgebaut, welches für den einrichtenden Teil- nehmer freigegeben ist. Für die Dauer einer aktiven Anrufweiterschaltung bleibt dieser B-Kanal belegt.

### **Für die Anrufweiterschaltung eines externen Anrufes zu einer externen Rufnummer gibt es zwei Möglichkeiten.**

### **Anrufweiterschaltung in der Vermittlungsstelle**

Die Anrufweiterschaltung wird in der Vermittlungsstelle ausgeführt, wenn bei einem externen Anruf nur ein inter- ner Teilnehmer in der Anrufverteilung eingetragen ist. Für eine Anrufweiterschaltung in der Vermittlungsstelle müssen für die betreffenden ISDN-Anschlüsse beim Netzbetreiber die Leistungsmerkmale »Call Deflection« (Mehr- geräteanschluss) oder »Partial Rerouting « (Anlagenanschluss) aktiviert sein.

### **Anrufweiterschaltung in der elmeg Hybird**

Die Anrufweiterschaltung wird in der elmeg Hybird ausgeführt, wenn für die betreffenden ISDN-Anschlüsse die notwendigen Leistungsmerkmale für eine Anrufweiterschaltung in der Vermittlungsstelle nicht verfügbar sind. Werden bei einem externen Anruf mehrere Telefone (z.B. ein Team) gerufen, von denen einzelne eine Anrufweiterschaltung eingerichtet haben, wird die entsprechende Anrufweiterschaltung in der elmeg Hybird ausgeführt. Die externe Verbindung wird dabei über den B-Kanal eines Bündels aufgebaut, welches für den einrichtenden Teilnehmer freigegeben ist. Für die Dauer einer aktiven Anrufweiterschaltung bleibt dieser B-Kanal belegt.

### **Anrufweiterschaltung in der Vermittlungsstelle bei einem externen Mehrgeräteanschluss**

Bei einer elmeg Hybird mit nur einem externen ISDN-Mehrgeräteanschluss können Sie für jeden internen Teilnehmer der elmeg Hybird separat festlegen, ob eine externe Anrufweiterschaltung in der Vermittlungsstelle oder in der elmeg Hybird ausgeführt werden soll. Für eine Anrufweiterschaltung in der Vermittlungsstelle muss beim Netzbetreiber das Leistungsmerkmal »Anrufweiterschaltung« beauftragt und in den Teilnehmer-Einstellungen der elmeg Hybird eine gehende MSN für den externen ISDN-Anschluss eingestellt sein.

### **Folgende Arten der Anrufweiterschaltung sind möglich:**

### **Anrufweiterschaltung bei Besetzt**

Ein Anruf wird bei besetztem Teilnehmer zum gewünschten Teilnehmer weitergeleitet.

### **Anrufweiterschaltung bei Nichtmelden**

Ein Anruf wird für eine bestimmte Zeit am gewählten Endgerät signalisiert. Wird der Anruf während dieser Zeit nicht entgegen genommen, so wird der Anruf zum gewünschten Teilnehmer weitergeleitet. Der Anruf wird dann nicht mehr am ursprünglich gerufenen Endgerät signalisiert. Bei einer Anrufweiterschaltung in der elmeg Hybird ist diese Zeit einstellbar. Für die Anrufweiterschaltung in der Vermittlungsstelle ist diese Zeit fest in der Vermittlungsstelle eingestellt (zur Zeit ca. 20 Sekunden).

### **Anrufweiterschaltung sofort**

Alle Anrufe für einen Teilnehmer werden sofort zu dem gewünschten Teilnehmer weitergeleitet.

# **Systemtelefone**

Systemtelefone können Anrufweiterschaltungen mittels einer programmierten Funktionstaste ein- oder ausschal- ten. Der Status der Anrufweiterschaltung (ein- oder ausgeschaltet) kann über die zugehörige Leuchtdiode angezeigt werden.

### Hinweis:

Bei der Eingabe einer externen Rufnummer als Ziel für eine Anrufweiterschaltung darf die Amtskennziffer nicht mit eingegeben werden. Eine externe Rufnummer als Ziel einer Anrufweiterschaltung kann mit der Kennziffer zur gezielten Bündelbelegung verknüpft werden. Das Bündel muss dabei für den einrichtenden Teilnehmer freigegeben sein. Die Anrufweiterschaltung wird dann über das gewählte Bündel ausgeführt. Eine bestehende Anrufweiterschaltu 12345 und AWS »bei Besetzt« zur Rufnummer 66778899. Für eine Anrufweiterschaltung in der Vermittlungsstelle müssen für jeden externen ISDN-Anschluss der elmeg Hybird die entsprechenden Leistungsmerkmale beim Netz- betreiber beauftragt sein: beim Mehrgeräteanschluss »Call Deflection«

beim Anlagenanschluss »Partial Rerouting«. Eine Anrufweiterschaltung nach extern ist nicht möglich, wenn LCR beim Teilnehmer eingeschaltet ist. Soll dennoch eine AWS eingerichtet werden, muss die Rufnummer des »prese- lectet «Providers der externen Rufnummer vorangestellt werden.

Hinweis:<br>Die elmeg Hybird erkennt an der Länge der Rufnummern automatisch, ob die Anrufweiterschaltung zu einem internen oder externen Teilnehmer erfolgen soll. Bei der Anrufweiterschaltung zu einem externen Teilnehmer erfolgt die Eingabe der Zielrufnummer daher immer ohne Amtskennziffer.

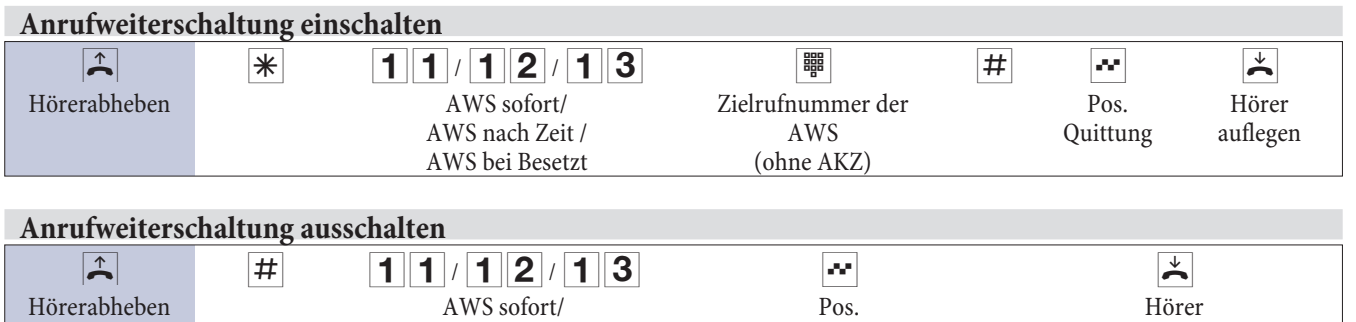

Quittung

auflegen

AWS nach Zeit / AWS bei Besetzt

### **Anrufvarianten**

### **Beschreibung**

Sie haben feste Büro-Öffnungszeiten. Ein Team von Mitarbeitern beantwortet Anrufe während dieser Zeit. Während Pausenzeiten sollen diese Mitarbeiter entlastet werden und die Anrufe für das Team an anderen Endgeräten (z.B. ein Anrufbeantworter) signalisiert werden. Für dieses Team können Sie weitere Anrufvarianten einrichten. Durch Umschalten der Anrufvariante werden die Anrufe dann automatisch am Anrufbeantworter oder dem Vermittlungsplatz signalisiert.

Anrufe können an verschiedenen Endgeräten gleichzeitig signalisiert werden. Diese Endgeräte werden als Ziel in einer Anrufvariante zusammengefasst. In der elmeg Hybird können mehrere Anrufvarianten (z.B. für ein Team oder eine TFE) eingerichtet werden, in denen jeweils verschiedene Endgeräte eingetragen sind. Durch die Umschaltung zwischen den einzelnen Anrufvarianten können bei Anrufen verschiedene Endgeräte klingeln.

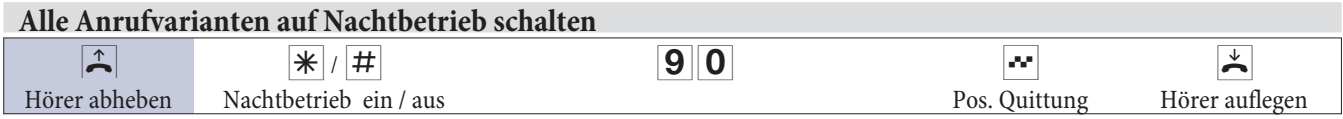

<span id="page-27-0"></span>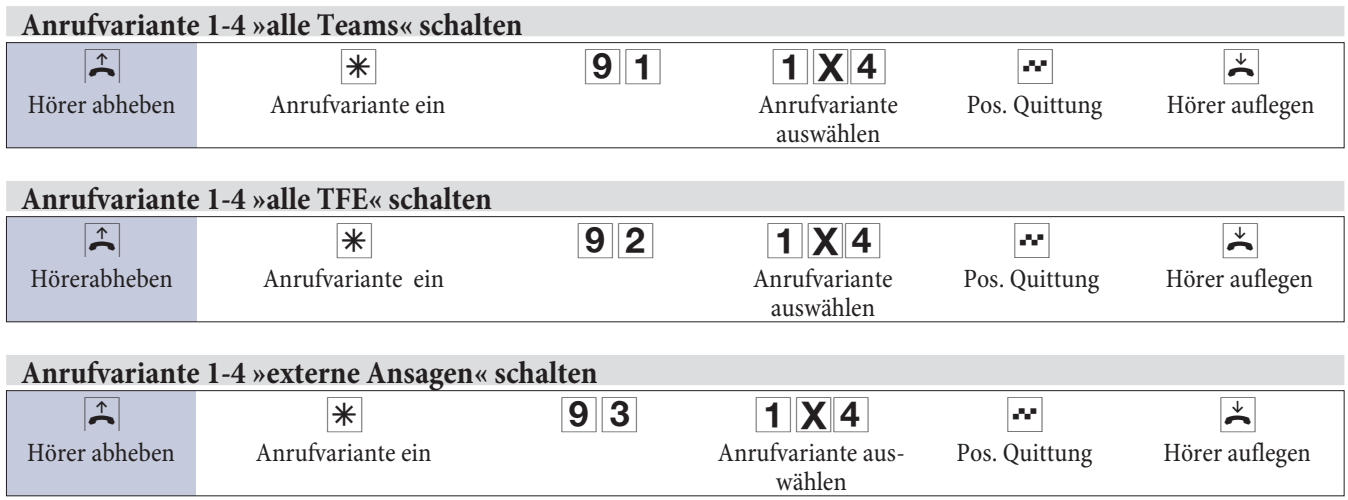

### **Teams**

### **Beschreibung**

Teams sind Gruppen von Personen, die gemeinsam an der Umsetzung eines Ziels arbeiten. In der Praxis bedeutet dies, dass alle Personen eines Teams unter einer gemeinsamen Rufnummer für externe und interne Anrufe erreichbar sind. In der elmeg Hybird kann somit jedem Team von Telefonen / Endgeräten eine Rufnummer gezielt zugewiesen von Unternehmen lassen sich über Teams abbilden. So können Abteilungen wie Service, Verkauf, Entwicklung über Teamrufnummern von Intern oder Extern gezielt gerufen werden. Innerhalb eines Teams kann der Ruf beispielsweise gleichzeitig an allen oder zunächst an einem Telefon, dann zusätzlich an einem Zweiten, usw. signalisiert werden. In einem Team können auch Anrufbeantworter oder Voice-Systeme genutzt werden.

### **Ein-/Austragen in ein Team (temporär)**

Sie können sich für die Anrufvarianten eines Teams oder aller Teams freigeben oder sperren. Sind Sie gesperrt, werden keine Teamanrufe an Ihrem Telefon signalisiert. Das Freigeben und Sperren erfolgt immer gleichzeitig in den Anrufvarianten. Sind alle Teilnehmer in der Team-Anrufvariante gesperrt, erfolgt der externe Anruf zu den Endgeräten, die in der aktuellen Anrufvariante eingetragen sind.

Die Internrufnummer muss in der Konfigurierung einem, mehreren oder allen Teams fest zugeordnet sein.

### **Einloggen / ausloggen im Team**

Mit dieser Prozedur können Sie Ihr Telefon im Team einloggen oder ausloggen.

#### **Einloggen / ausloggen im Team**

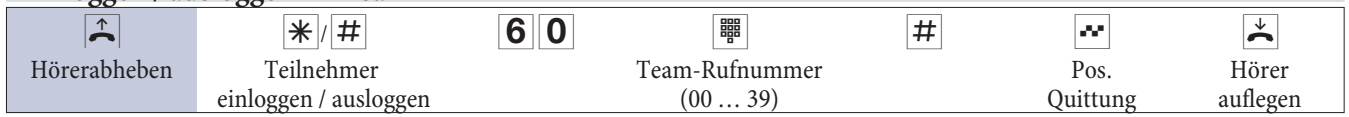

### **Follow me**

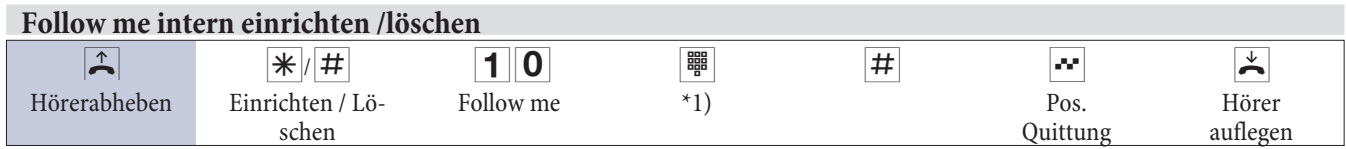

\*1) Internrufnummer, deren Anrufe weitergeschaltet werden sollen

Die Anrufe werden jetzt zu dem einrichtenden internen Telefon weitergeleitet.

# <span id="page-28-0"></span>**Mobiler Teilnehmer**

Sie können parallel zu einem Anruf diesen bei einem weiteren Telefon signalisiere lassen. Die Signalisierung kann sowohl intern oder nach extern über analoge (POTS), ISDN- GSM-, oder VoIP-Anschlüsse erfolgen. Es lassen sich bis zu 10 unterschiedliche parallele Rufe einrichten.

Es spielt keine Rolle, ob das Telefon direkt, in einem Team oder aus einer Rückfrage heraus angerufen wird. Bei den Bend je nach Zeiteinstellung, der »Mobile Teilnehmer«. Paralleles Rufen ist nur in der Signalisierung »gleichzeitig« möglich. Das parallele Rufen von »Mobilen Teilnehmern« innerhalb eines Teams kann über »Anrufweiterschaltung tet. Ist »Anrufweiterschaltung erlauben« ausgeschaltet wird der zugeordnete »Mobile Teilnehmer« nur gerufen, wenn das interne Telefon direkt über seine Rufnummer und nicht über die Teamrufnummer gerufen wird.

Sobald ein »Mobiler Teilnehmer« den Anruf angenommen hat, wird ein DTMF-Empfänger in der elmeg Hybird angeschaltet. Man kann dann mit dem »Mobilen Teilnehmer« über die \*-Taste eine Rückfrage einleiten, Gespräche innerhalb über die dem »Mobilen Teilnehmer« zugeordneten internen Teilnehmer. Der »Mobile Teilnehmer« verhält sich dann wie ein interner Teilnehmer der elmeg Hybird.

Hinweis:

Es ist keine Rückfrage möglich wenn der DTMF-Empfänger nicht angeschaltet werden kann.

### **Ein DTMF-Empfänger kann nicht angeschaltet werden, wenn:**

- $\bullet$ Bei einem externen analogen Anschluss (POTS) die Besetzttonerkennung ausgeschaltet ist.
- $\bullet$ Bei einem SIP-Provider bei einer direkten IP-zu-IP Verbindungen kein PCM-Kanal gekoppelt ist.
- Bei IP Verbindungen nicht über den Codec G.711 telefoniert wird oder. die DTMF Signalisierung outband erfolgt (bei anderen Codec's funktioniert möglicherweise die DTMF-Erkennung nicht korrekt!).

### **Funktionen der \*-Taste am »Mobilen Teilnehmer«.**

Die \*-Taste wird vom »Mobilen Teilnehmer« als R-(Flash)Taste interpretiert und kann je nach Verbindungszustand folgende Funktionen ausführen:

**Im Gesprächszustand:** Rückfrage/Halten einleiten. **Im Rückfrage-Wahlzustand:** Wahlabbruch -> Besetztton. **Im Rückfrage-Rufzustand:** Trennen Anrufer., Zurück zur gehaltenen Verbindung. **Im Rückfrage-Gesprächszustand:** Trennen bestehende Verbindung., zurück zur gehaltenen Verbindung. **Im Rückfrage-Besetzt** Zurückkehren zur gehaltenen Verbindung (Gespräch.).

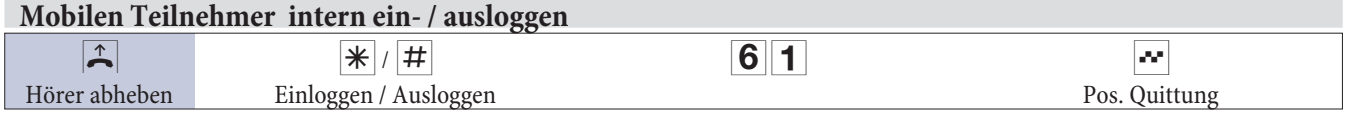

### **Mobilen Teilnehmer von Extern ein- / ausloggen**

Heben Sie den Hörer Ihres Telefons ab und wählen Sie die externe Rufnummer, der die interne Service-Rufnummer der elmeg Hybird zugeordnet ist. Stellen Sie Ihr Telefon auf Tonwahl um:

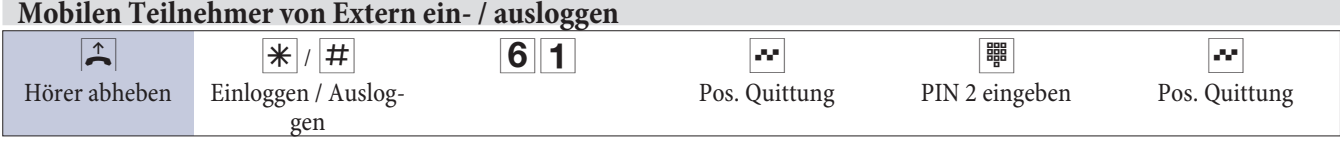

# **Hotelfunktionen**

Die elmeg Hybird verfügt über umfangreiche Hotelfunktionen. Die Bedienung dieser Funktionen erfolgt von Rezep- tionstelefonen über das Systemmenü der elmeg Hybird.

# **Hotelzimmer-Status setzen**

Über die Wahl einer Kennziffer vom Zimmertelefon aus ist es möglich, den derzeitigen Status des Zimmers zu erfassen. Diese Erfassung kann nur in Verbindung mit einer Software Hotel-Applikation ausgewertet und angezeigt wer

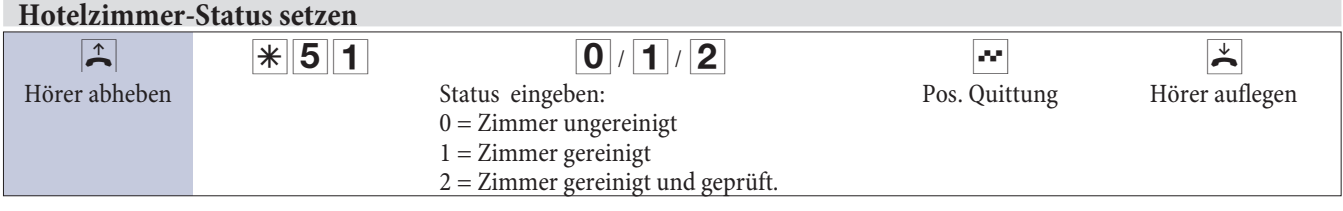

# **Weckruf**

Wenn Sie an einen Termin erinnert oder im Hotel zu einer bestimmten Zeit geweckt werden möchten, dann können Sie den Termin- oder Weckruf nutzen. Für Pensionen und Hotels wird ein Systemtelefon als Rezeptionstelefon ein-<br>gerichtet. Über dieses Telefon lässt sich der Weckruf für die Zimmertelefone einmalig oder für mehrere Tage hi richten. Dann können hier Ihre Terminrufe eingegeben werden. Weiter ist es möglich, von jedem Zimmertelefon einmalig für den nächsten Wecktermin (einmal pro Tag) die Weckzeit selbst einzugeben. Den Termin- oder Weckruf können Sie auch über eine gesonderte Hotel-PC-Software vom PC einrichten. Terminrufe können Sie ebenfalls in Ihrem Systemtelefon einrichten.

Jeder interne Teilnehmer der elmeg Hybird kann zu einer individuell eingestellten Zeit einen automatischen Weckruf / Terminruf der elmeg Hybird erhalten. Die Signalisierung des Weckrufes kann bis zu 99 Sekunden erfolgen. Wird der Weckruf in dieser Zeit durch Abheben des Hörers nicht angenommen, können bis zu 3 Wiederholungen im Abstand von bis zu 5 Minuten erfolgen. Wenn auch die Wiederholungen des Weckrufes nicht angenommen werden, wird der eingestellte Weckruf in der elmeg Hybird gelöscht. Nimmt der gerufene Teilnehmer den Weckruf an (z.B. durch Abheben des Hörers), hört er je nach Einstellung eine Wartemusik oder eine Weckansage. Der Weckruf kann von dem internen Teilnehmer selbst über eine Kennziffer eingerichtet oder gelöscht werden. Die Einstellung des Weckrufes ist in diesem Fall einmalig und muss für jeden Tag neu eingegeben werden. Als Bestandteil der Hotel-Applikation kann ein Weckruf auch von einem Rezeptionstelefon eingerichtet oder gelöscht werden.

### **Wartemusik oder Weckansage auswählen**

Im Rahmen der Voice-Applikationen können in der elmeg Hybird benutzerspezifische Sprach- und Musikdaten gespeichert werden. Unter anderem können hier weitere Wartemusiken oder Texte zur Weckansage gespeichert werden. In der Konfigurierung der elmeg Hybird können Sie dann zentral einrichten, ob bei einem Weckruf eine Wartemusik oder eine Weckansage eingespielt wird. Wird ein Weckruf vom internen Teilnehmer selbst eingerichtet, hört dieser nach Annahme des Weckrufes die zentral eingestellte Wartemusik oder Weckansage. Bei Einrichtung eines Weckrufes über ein Rezeptionstelefon kann für die Einstellung der Wartemusik oder Weckansage für jeden Teilnehmer individuell vorgenommen werden.

### Hinweis:

Ist bereits ein Weckruf eingerichtet, wurde aber noch nicht ausgeführt, so wird beim erneuten Einrichten eines Weckrufes der neue Weckruf gespeichert und der alte Weckruf gelöscht. Zur eingestellten Weckzeit werden analoge Telefone mit dem »Weckruf« gerufen. Für ISDN-Telefone kann entsprechend deren Bedienungsanleitung ein eigener Ruf eingestellt werden.

Während eines bestehenden Gespräches werden Weckrufe nicht signalisiert. Der Weckruf erfolgt erst nach Beendigung des Gespräches. Wird ein interner Teilnehmer während der Signalisierung eines Weckrufes angerufen, erhält der Anrufer den Besetztton.

In der Konfigurierung der elmeg Hybirdkönnen Sie die folgenden Einstellungen für Weckrufe vornehmen:

- <span id="page-30-0"></span> $\bullet$ Dauer des Weckrufes zwischen 1 und 99 Sekunden.
- $\bullet$ Anzahl der Wiederholungen eines Weckrufes zwischen 0 und 3.
- $\bullet$ Zeit zwischen den Weckrufwiederholungen zwischen 1 und 5 Minuten.

Weiterhin können Sie einstellen, ob ein Teilnehmer nach Annahme des Weckrufes eine Wartemusik der elmeg Hybird oder eine Weckansage der Voice-Applikationen erhält.

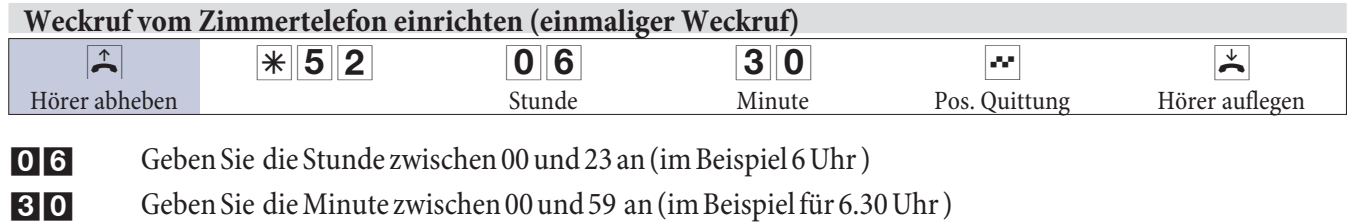

### **Weckruf löschen**

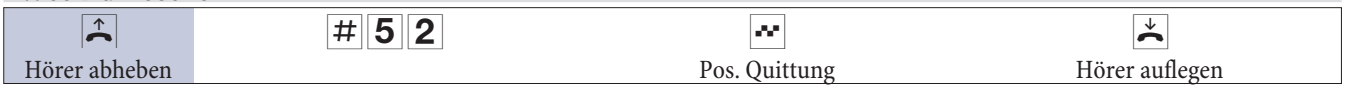

### **Weckruf vom »Rezeptionstelefon« einrichten**

Das Rezeptionstelefon ist ein Systemtelefon. Über das Systemmenü der TK-Anlage kann der Weckruf für einen eingecheckten Teilnehmer eingerichtet werden. Die Signalisierung des Weckrufes kann hierbei einmalig oder täglich erfolgen. Außerdem kann für jeden Teilnehmer die Wartemusik oder die Weckansage, die nach Annahme des Weckrufes eingespielt wird, individuell eingestellt werden.

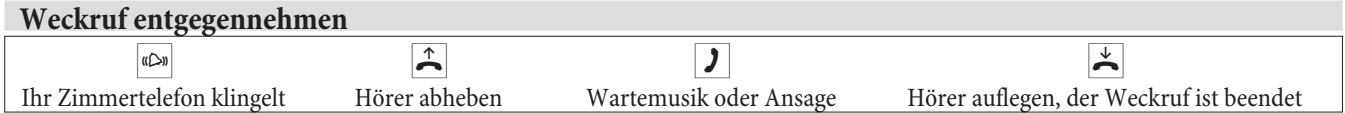

### **MWI vom »Rezeptionstelefon« schalten**

Von einem Rezeptionstelefon kann über eine Telefonprozedur die MWI-Information in einem Zimmertelefon ein und ausgeschaltet werden. Wird eine MWI Information in einem Zimmertelefon eingeschaltet, wird die Rufnummer des Rezeptionstelefons in die Anruferliste eingetragen, und der Sonderwählton eingeschaltet. Die Anzeige oder Signalisierung dieser Informationen kann bei Endgeräten (analoges Endgerät, ISDN-Endgerät und Systemtelefon) erfolgen, die dieses Leistungsmerkmal unterstützen. Die MWI-Informationen von Extern werden von der elmeg Hybird transparent durchgereicht. Liegt eine Nachricht von einem Voice Mail System vor, erfolgt ein kurzer Anruf. Es können je nach Endgerät ein Symbol, ein im Telefon generierten Text sowie die Telefonnummer des Anrufers angezeigt werden. Wird eine MWI-Information gelöscht, erfolgt keine Signalisierung. Z.B. das Funkwerk-Telefon CA 50 zeigt bei einer vorliegenden MWI das Symbol eines Briefumschlags und einen im Telefon generierten Text sowie die Telefonnummer des Anrufers an.

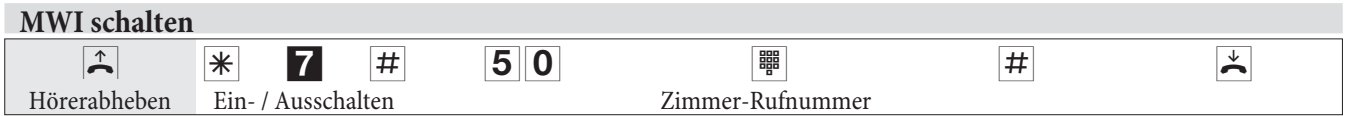

Die Türfreisprecheinrichtung wird an einen analogen als »TFE-Adapter« eingerichteten Anschluss angeschaltet. Die Installation und Bedienung entnehmen Sie bitte der Bedienungsanleitung des TFE-Adapters.

### **Call Through**

Unter Call Through versteht man die Einwahl über einen externen Anschluss in die elmeg Hybird und die Weiterwahl aus der elmeg Hybird über einen anderen externen Anschluss.

<span id="page-31-0"></span>Eine der Telefonnummern der elmeg Hybird wird in der Konfiguration für Call Through festgelegt. Ein externer An- rufer über diese Telefonnummer erhält zuerst einen Aufmerkton der elmeg Hybird. Die elmeg Hybird überprüft die Berechtigung des Anrufers für die Weiterwahl und schaltet einen simulierten externen Wählton für die Wahl an. Die Berechtigung ist gegeben, wenn der Anrufer die richtige 6-stellige PIN2 eingegeben hat.

Eine weitere Sicherung ist zusätzlich möglich, wenn die Rufnummer des Anrufers im Telefonbuch eingetragen und für Call Through freigegeben ist. Dann vergleicht die elmeg Hybird die Rufnummer im Telefonbuch mit der Ruf- nummer des Anrufers und mit der eingegebenen 6-stellige PIN 2.

Es können grundsätzlich alle Rufnummern im Telefonbuch für Call Through freigegeben werden. In den Verbin- dungsdatensätzen wird für die kommende und gehende Verbindung je ein Datensatz erstellt.

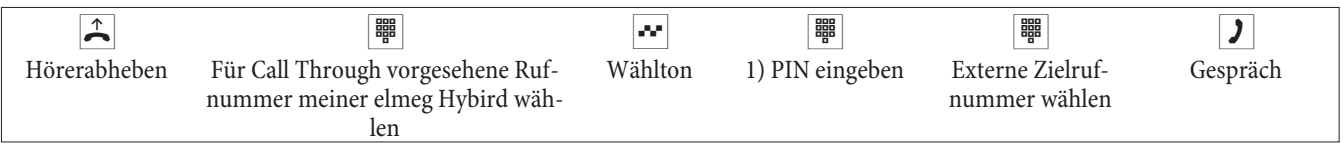

1) Bei dieser Eingabe ist die Konfigurierung in der elmeg Hybird entscheidend (mit oder ohne PIN, mit Erkennung der Rufnummer oder beides).

# **Änderbare Kennziffern**

Für die folgenden Leistungsmerkmale können in der Konfigurierung der elmeg Hybird die Kennziffern individuell eingestellt werden. Dabei wird die voreingestellte Kennziffer der elmeg Hybird durch eine Rufnummer aus dem in- ternen Rufnummernplan der elmeg Hybird ergänzt.

In der Tabelle können Sie die geänderten Kennziffern eintragen. Bei den Leistungsmerkmalen Bündelbelegung, offe- ne Rückfrage und Betätigung eines Türöffners können mehrere Kennziffern vergeben werden.

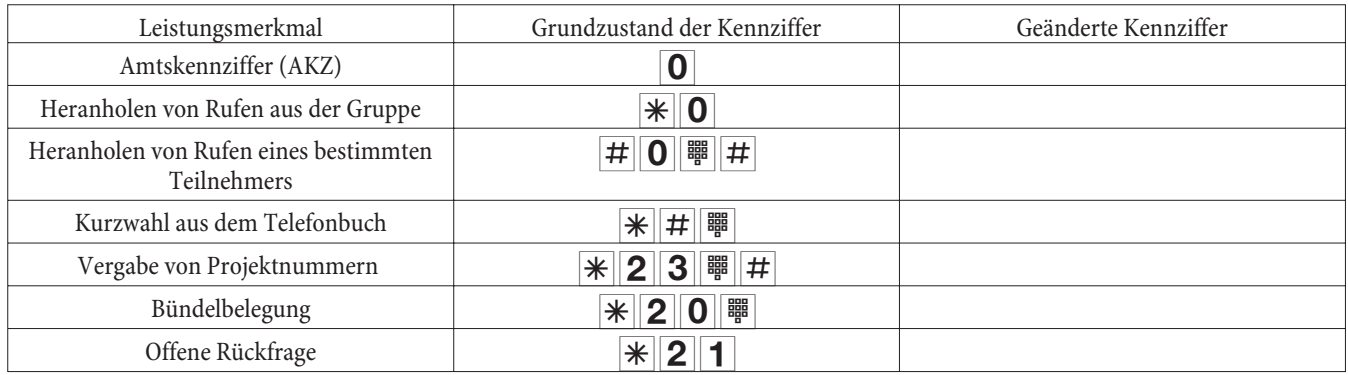

Die Bedienung der Leistungsmerkmale mit geänderter Kennziffer erfolgt, wie für das entsprechende Leistungsmerkmal beschrieben. Sie können wahlweise die geänderte Kennziffer (interne Rufnummer) oder die in der Bedienungsanl

# <span id="page-33-0"></span>**Verbindungs-/ Gesprächskosten**

Die elmeg Hybird erzeugt für jedes externe Gespräch einen Verbindungsdatensatz. In den Verbindungsdatensätzen werden detaillierte Informationen über das Gespräch gespeichert.

Z.B.: Datum und Uhrzeit, Gesprächsdauer, Rufnummer des Anrufers und des Angerufenen, Art der Verbindung, Gesprächskosten und mögliche Projektnummern.

Für die Erfassung von kommenden externen Verbindungen gibt es zwei Möglichkeiten.

- Es werden nur kommende Verbindungen mit einer Projektnummer gespeichert.
- $\bullet$ Alle kommenden Verbindungen werden gespeichert.

### **Ausgabe der Verbindungsdatensätze**

Zur Ausgabe der gespeicherten Verbindungsdatensätze stehen Ihnen verschiedene Möglichkeiten zur Verfügung. Zum Beispiel:

- Druckeranschluss über die RS232-Schnittstelle.
- $\bullet$ PC oder Laptop über die RS232-Schnittstelle oder USB-Schnittstelle.
- $\bullet$ LAN-Anschluss (Konfigurationsprogramm).

### **Gesprächskostenanzeige**

Die Daten von Verbindungs-/Gesprächskosten können an jedem Endgerät, das dieses Leistungsmerkmal unterstützt, angezeigt werden. Für ISDN- und analoge Endgeräte gibt es unterschiedliche Verfahren zum Übertragen und Anzeigen von Gesprächskosten.

### **Entgeltzähler**

Auf Basis der übermittelten Tarifinformationen verwaltet die elmeg Hybird für jeden internen Teilnehmer einen Entgeltzähler. Hierfür werden die Kosten der einzelnen Gespräche summiert. Die Entgeltzähler der internen Teilnehmer können durch das elmeg Hybird-Menü oder durch das Gebührenprogramm angezeigt werden. Wenn gewünscht, können sie auch gelöscht werden.

### **Überlauf der Verbindungsdatensätze**

Der Speicher für Ihre Verbindungsdatensätze ist begrenzt. Sind im Speicher der elmeg Hybird eine bestimmte Anzahl von Verbindungsdatensätzen gespeichert, kann an einem Systemtelefon ein Überlauf des Verbindungsdatenspeichers signalisiert werden. In der Anruferliste wird je nach Typ des Systemtelefons die Service-Rufnummer und eine Displaymeldung oder nur die Service-Rufnummer angezeigt. Das Systemtelefon wird in der Konfigurierung festgelegt.

### Hinweis:

Die Beschreibung der Systemfunktionen werden in den Bedienungsanleitungen der Systemtelefone beschrieben.

# <span id="page-34-0"></span>**Systemmenü der elmeg Hybird**

Die elmeg Hybird stellt den Systemtelefonen ein spezielles Menü mit systemtypischen Funktionen zur Verfügung. Das Menü und die damit verbundenen Leistungsmerkmale werden ausschließlich in der elmeg Hybird verwaltet. Folgende Leistungsmerkmale stehen im Systemmenü zur Verfügung (Beispiele):

Telefonbuch der elmeg Hybird, Follow me, Direktruf, Tag / Nacht (Anrufvarianten) schalten, Kostenerfassung, Ho- telfunktionen

#### Hinweis:

Sie können die Anzeigen der Displays in eine andere Sprache umschalten. Dazu muss die gewünschte Sprache über das Telefonbuch-Programm eingerichtet werden.

Sie erreichen das Systemmenü der elmeg Hybird wie in der Bedienungsanleitung des jeweiligen Systemtelefons be- schrieben.

### **Systemtelefone**

An den internen ISDN-Anschlüssen der elmeg Hybird können verschiedene elmeg Systemtelefone angeschlossen werden. Diese werden nach dem Anschluss an die elmeg Hybird automatisch als Systemtelefon erkannt. Die elmeg Hybird stellt den Systemtelefonen das Systemmenü und weitere besondere Leistungsmerkmale zur Verfügung. richten. Die Beschreibung, Einrichtung und Bedienung dieser Funktionen finden Sie in den Bedienungsanleitungen der Systemtelefone.

#### Hinweis:

Wenn Sie eine Rufnummer für die Wahl über einen SIP-Provider eingeben, erfolgt die Ausgabe der Wahl erst ca. 5 Sekunden nach der Eingabe der letzten Ziffer. Durch den Abschluss einer Rufnummer mit der Raute-Taste wird sofort gewählt. Hierbei muss das Endgerät die Raute mit in die elmeg Hybird wählen können.

# <span id="page-35-0"></span>**Service**

### **Servicezugang**

Dieses Leistungsmerkmal ermöglicht es, Ihre elmeg Hybird vom Service-Center Ihres Fachhändlers konfigurieren zu lassen oder die aktuelle Software der elmeg Hybird laden zu lassen. Sie können diese Funktion von einem internen Telefon Ihrer elmeg Hybird aus einleiten oder Ihre Anlage für die Einwahl eines externen PC (z.B. Ihr Fachhändler) freigeben.

### **Freischaltung für eine kommende Service-Verbindung einrichten (mit Subadress-Überprüfung)**

Sie können die elmeg Hybird für die Einwahl eines externen Teilnehmers freigeben. Die Freischaltung der elmeg Hybird erfolgt für 30 Minuten.

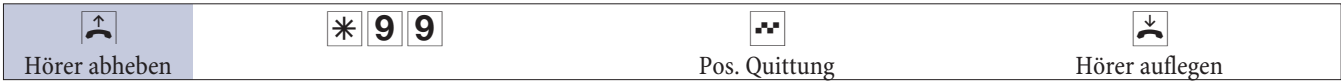

# **Freischaltung für eine kommende Service-Verbindung löschen**

Sie können eine Service-Verbindung zur Einwahl eines externen Teilnehmers löschen. Eine bereits aktive Servi- ce-Verbindung wird dadurch nicht beendet.

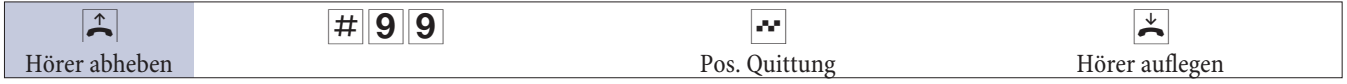

# <span id="page-36-0"></span>**Konfigurieren über IP- und analoge Telefone**

# **Konfigurieren von Leistungsmerkmalen über ein Telefon**

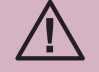

Die nachfolgende Prozedur muss zu Beginn der nachfolgenden Konfigurierungen durchgeführt wer-<br>den.

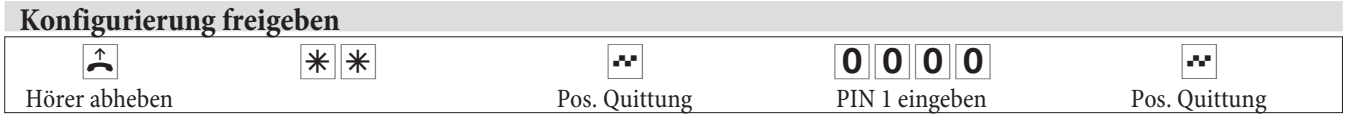

Nach dem Einstieg in die Konfigurierung können Sie über die beschriebenen Kennziffern die Leistungsmerkmale einstellen. Das programmierende Telefon ist während der Konfigurierung der Anlage nicht erreichbar. Ist eine Konfigurierung erfolgreich abgeschlossen, hören Sie den positiven Quittungston. Sie können dann das nächste Leistungsmerkmal konfigurieren. Falls Sie länger als 40 Sekunden zwischen den Eingaben warten, beendet die elmeg Hybird die Konfigurierung und Sie hören den Besetztton. Alle bis dahin mit positivem Quittungston abge- schlossenen Eingaben werden nach Auflegen des Hörers gespeichert. Die Speicherung erfolgt für die Dauer von 10 Sekunden nach Auflegen des Hörers. Während dieser Zeit darf keine neue Konfigurierung der Anlage begonnen oder die Netzspannung der elmeg Hybird unterbrochen werden.

### **PIN ändern**

Verschiedene Einstellungen sind über die PIN 1 der elmeg Hybird geschützt. In der Grundeinstellung ist die PIN 1 auf 0000 eingestellt. Bitte hinterlegen Sie die PIN 1 an einem geschützten Ort, da bei Verlust der PIN 1 die elmeg Hybird von Ihnen nicht mehr über ein Telefon konfiguriert werden kann. Sollten Sie Ihre PIN 1 vergessen haben, wenden Sie sich bitte an Ihren Fachhändler.

Das »Fernschalten / Fernwirken« ist über die PIN 2 geschützt.

Der Fernzugang über die 6stellige PIN 2 ist nur möglich, wenn diese PIN 2 individuell geändert wurde, d. h. dass die Grundeinstellung 000000 nicht mehr besteht.

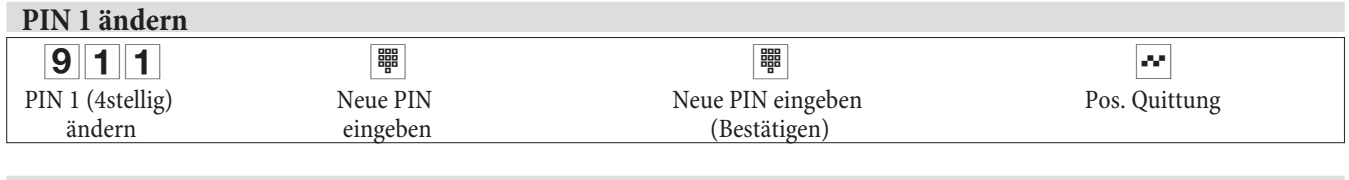

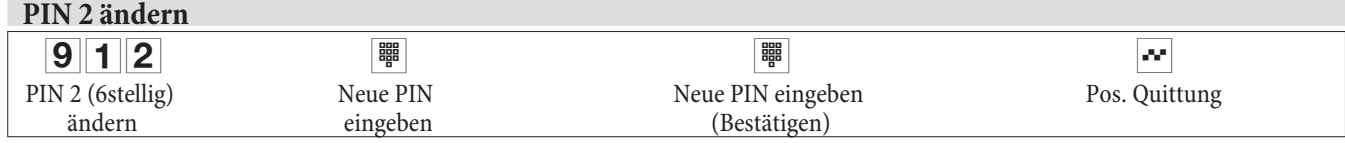

### **Rücksetzen von Leistungsmerkmalen der elmeg Hybird**

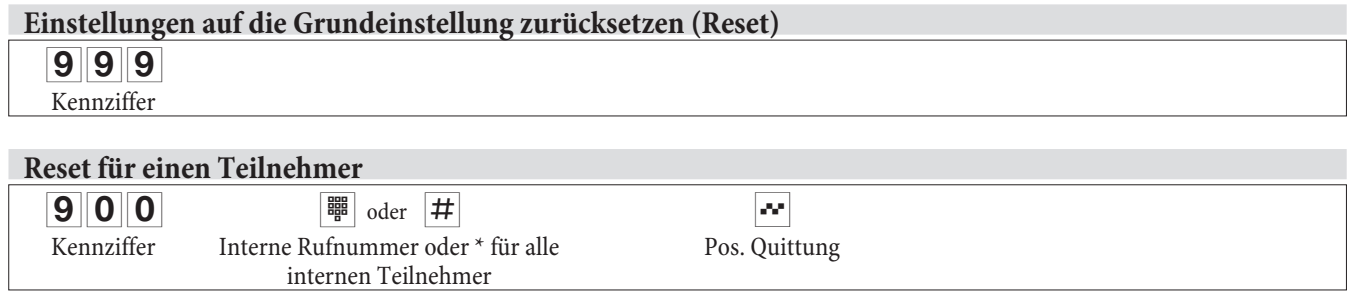

### <span id="page-37-0"></span>**Reset für alle internen Teilnehmer**

 $900$   $\qquad$   $\qquad$   $\qquad$   $\frac{1}{2}$   $\qquad$   $\frac{1}{2}$   $\qquad$   $\qquad$   $\q$ 

Kennziffer Interne Rufnummer oder \* für alle internen Teilnehmer

Pos. Quittung

Hinweis:

Mi**t dieser Funktion können die Leistungsmerkmale von IP- und analogen Telefonen zurückgesetzt werden**

# **Stichwortverzeichnis**

# **A**

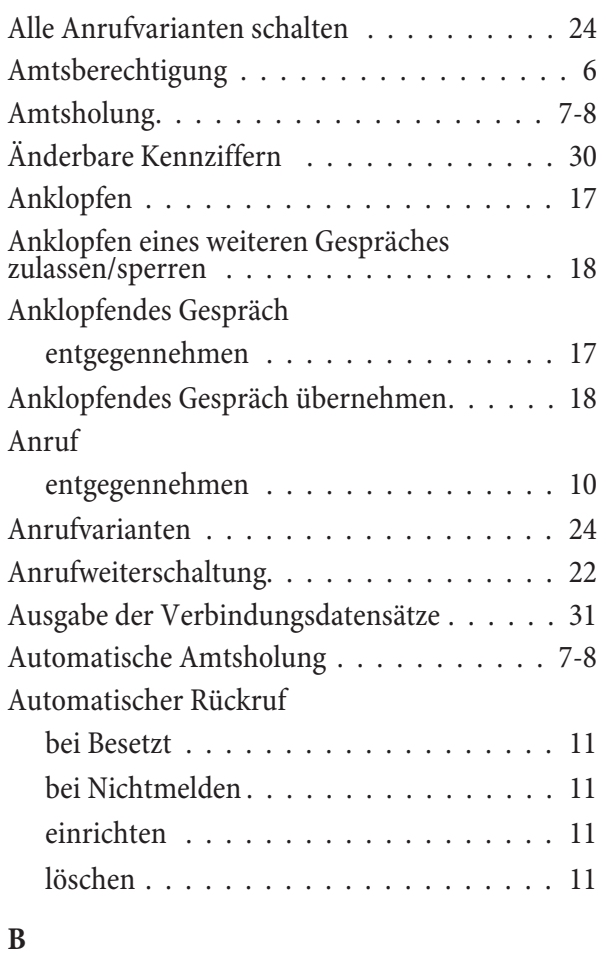

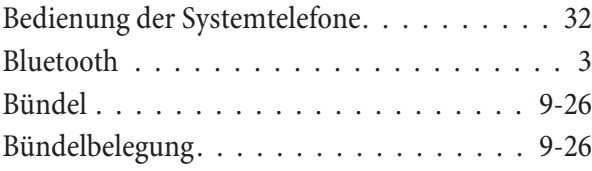

# **C**

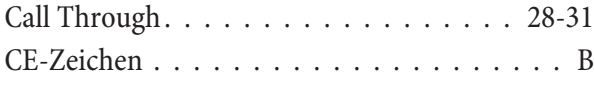

# **D**

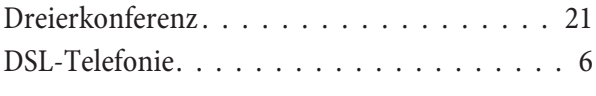

# **E**

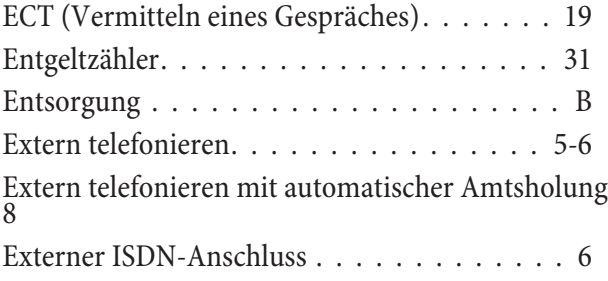

# **F**

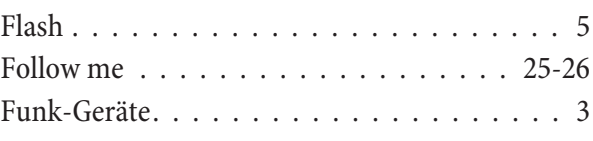

# **G**

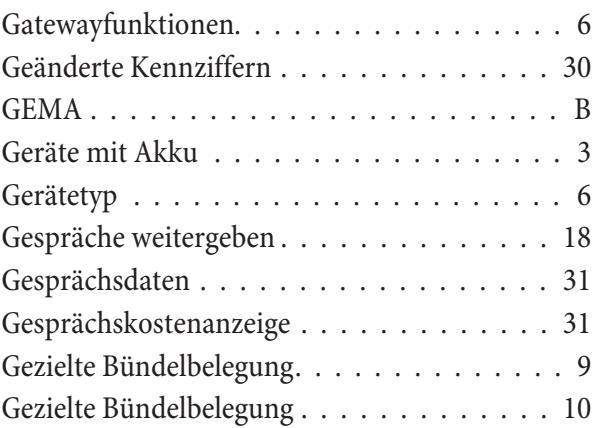

# **H**

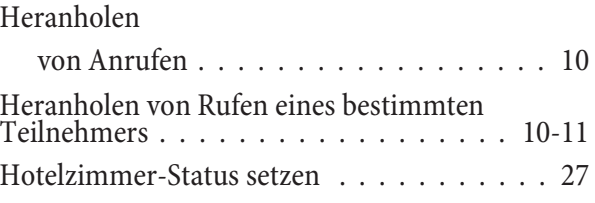

# **K**

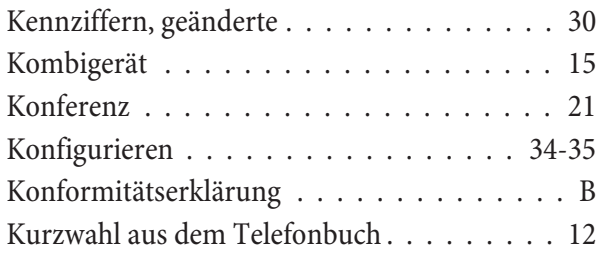

### **M**

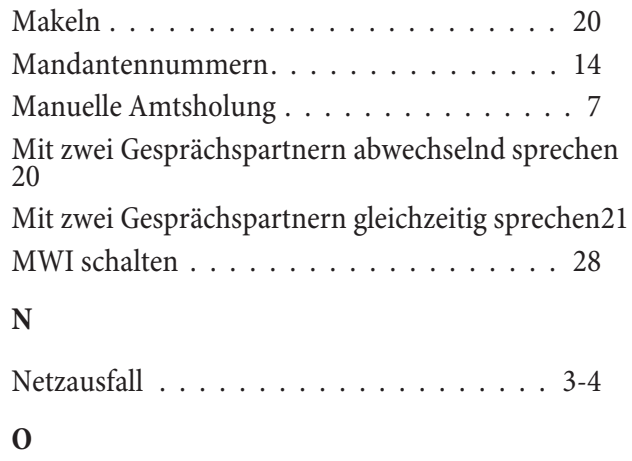

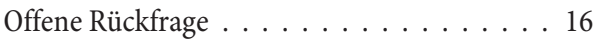

# <span id="page-39-0"></span>**P**

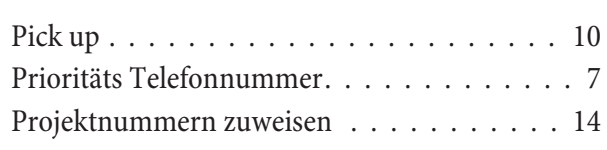

# **R**

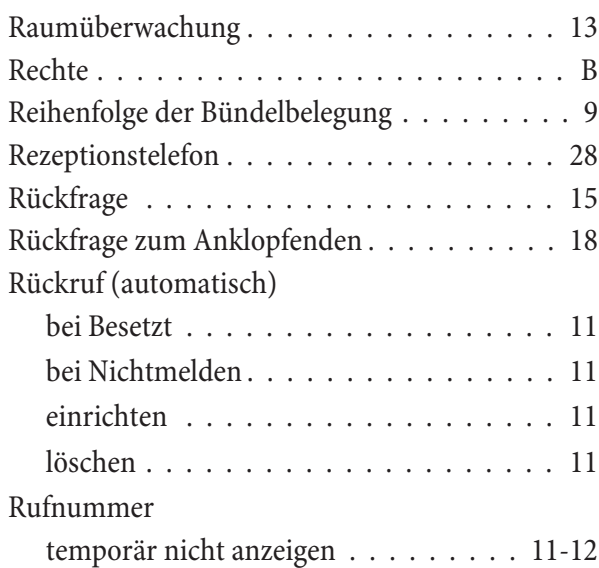

# **S**

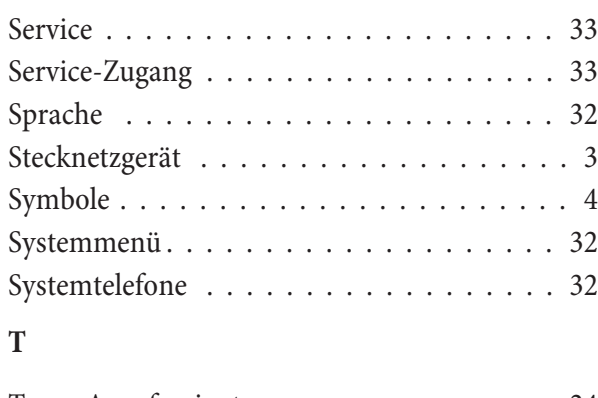

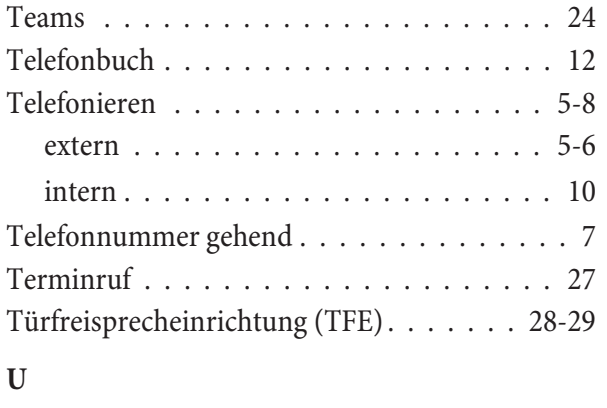

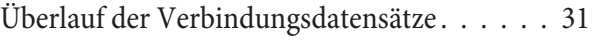

# **V**

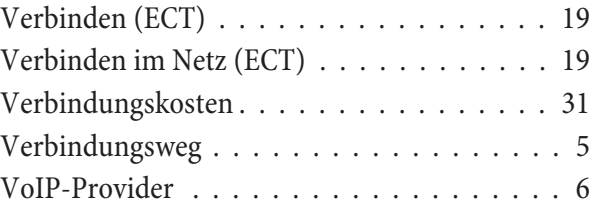

# **W**

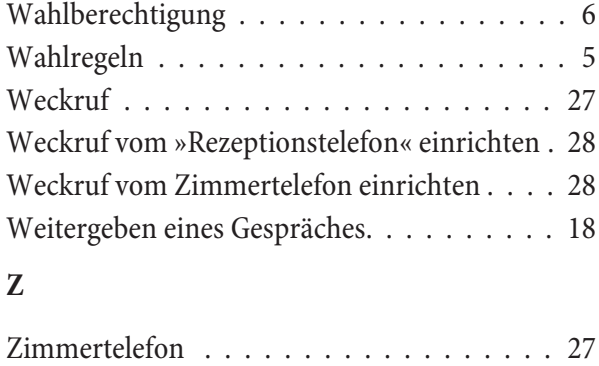

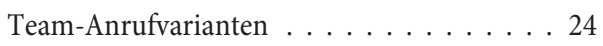

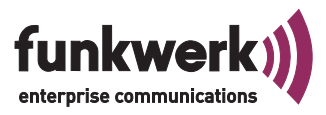

# Funkwerk: Passt genau.

# S P R A C H E , D A T E N , S I C H E R H E I T .

#### **Funkwerk Enterprise Communications GmbH** Südwestpark 94

D-90449 Nürnberg

Support- und Serviceinformationen finden Sie auf unserer Website www.funkwerk-ec.com im Bereich Service / Support

Änderungen vorbehalten Ausgabe 1 / 010710